# <span id="page-0-0"></span>**Manual de servicio de Dell Studio One 19/1909**

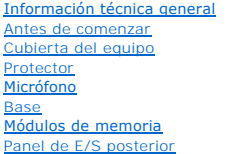

#### [Ensamblaje del disipador de calor y el ventilador del procesador](file:///C:/data/systems/STD1909/sp/sm/heat_sin.htm#wp1194207)  [Procesador](file:///C:/data/systems/STD1909/sp/sm/processo.htm#wp1185253)  **Altavoces** [Unidades](file:///C:/data/systems/STD1909/sp/sm/drives.htm#wp1109861)  **Tarjetas** Inversor<br>Ensamblaje del disip lor de calor y ventilador del sistema Panel de E/S lateral

[Unidad de fuente de alimentación](file:///C:/data/systems/STD1909/sp/sm/psu.htm#wp1193166)  [Batería](file:///C:/data/systems/STD1909/sp/sm/coin_bat.htm#wp1186672)  [Placa base](file:///C:/data/systems/STD1909/sp/sm/sysboard.htm#wp1000461)  [Ensamblaje de soporte](file:///C:/data/systems/STD1909/sp/sm/display.htm#wp1109848)  Cámara web<br>Programa de onfiguración del sistema

## **Notas, precauciones y advertencias**

**NOTA:** una NOTA proporciona información importante que le ayuda a utilizar su equipo de la mejor manera posible.

**PRECAUCIÓN: una PRECAUCIÓN indica la posibilidad de daños en el hardware o pérdida de datos, y le explica cómo evitar el problema.**

**ADVERTENCIA: un mensaje de ADVERTENCIA indica el riesgo de daños en la propiedad, de lesiones personales e incluso de muerte.** 

# **La información contenida en este documento puede modificarse sin notificación previa. © 2009 Dell Inc. Todos los derechos reservados.**

Queda estrictamente prohibida la reproducción de este material en cualquier forma sin la autorización por escrito de Dell Inc.

Marcas comerciales utilizadas en este texto: *Dell* y el logotipo de *DELL* son marcas comerciales de Dell Inc.; *Microsof*t, *Windows, Windows, Windows, Windows, Windows, Windows, Windows, Windows, Windows, Windows, Windo* 

Otras marcas y otros nombres comerciales pueden utilizarse en este documento para hacer referencia a las entidades que los poseen o a sus productos. Dell Inc. renuncia a<br>cualquier interés sobre la propiedad de marcas y nom

#### **Modelo MTF**

Marzo de 2009 Rev. A00

#### <span id="page-1-0"></span> **Antes de comenzar**

**Manual de servicio de Dell Studio One 19/1909** 

- **O** Herramientas recomendadas
- [Cómo apagar el equipo](#page-1-2)
- **O** Instrucciones de seguridad

En este capítulo se describen los procedimientos para extraer e instalar los componentes del equipo. A menos que se señale lo contrario, cada procedimiento asume que existen las siguientes condiciones:

- l Ha realizado los pasos descritos en [Cómo apagar el equipo](#page-1-2) y en [Instrucciones de seguridad](#page-1-3).
- l Ha leído la información sobre seguridad que venía con su equipo*.*
- l Se puede cambiar un componente o, si se ha adquirido por separado, se puede instalar realizando el procedimiento de retirada en orden inverso.

### <span id="page-1-1"></span>**Herramientas recomendadas**

Los procedimientos de este documento podrían requerir el uso de las siguientes herramientas:

- l Destornillador Phillips pequeño
- l Un destornillador para tuercas hexagonales
- l CD del programa de actualización de la BIOS flash
- l Programa de actualización ejecutable de la BIOS flash que se encuentra en la página web de Dell Support (**support.dell.com**).

# <span id="page-1-2"></span>**Cómo apagar el equipo**

- **PRECAUCIÓN: Para evitar la pérdida de datos, guarde todos los archivos que tenga abiertos y ciérrelos, y salga de todos los programas antes de apagar el equipo.**
- 1. Guarde y cierre todos los archivos abiertos y salga de todos los programas activos.
- 2. Haga clic en el botón de inicio de Windows Vista <sup>6</sup>situado en la esquina inferior izquierda del escritorio, haga clic en la flecha de la esquina inferior derecha del menú Inicio y haga clic en **Apagar**.
- 3. El equipo se apaga cuando concluye el proceso de cierre del sistema operativo.
- 4. Asegúrese de que el equipo y todos los dispositivos conectados están apagados. Si el equipo y los dispositivos no se apagan automáticamente al cerrar el sistema operativo, mantenga presionado el botón de encendido durante unos 4 segundos para apagarlos.

#### <span id="page-1-3"></span>**Instrucciones de seguridad**

Aplique las siguientes pautas de seguridad para proteger el equipo contra posibles daños y garantizar su propia seguridad personal.

- ADVERTENCIA: antes de manipular el interior del equipo, siga las instrucciones de seguridad que se entregan con él. Para obtener información<br>adicional sobre prácticas recomendadas de seguridad, visite la página de inicio s **www.dell.com/regulatory\_compliance.**
- **A** ADVERTENCIA: desconecte todas las fuentes de alimentación antes de abrir la carcasa para cambiar, retirar o instalar accesorios. Una vez **finalizada la instalación, debe volver a colocar la carcasa e instalar todos los elementos de fijación antes de conectarlos a la fuente de alimentación.**
- PRECAUCION: los técnicos de servicio especializados son las únicas personas autorizadas para retirar las cubiertas y acceder a los componentes<br>internos del equipo. Consulte las instrucciones de seguridad para obtener infor
- PRECAUCION: cuando desconecte un cable, tire de su conector o de su lengüeta de tiro, y no del propio cable. Algunos cables tienen conectores<br>con lengüetas de bloqueo; si va a desconectar un cable de este tipo, presione an

**PRECAUCIÓN: para evitar daños en el equipo, realice los pasos siguientes antes de comenzar a trabajar dentro del equipo.**

- 1. Asegúrese de que la superficie de trabajo sea plana y esté limpia para evitar que se raye la superficie del equipo.
- 2. Apague el equipo (consulte la [Cómo apagar el equipo](#page-1-2)).
- **PRECAUCIÓN: para desenchufar un cable de red, desconéctelo primero del equipo y después del dispositivo de red.**
- 3. Desconecte todos los cables telefónicos o de red del equipo.
- 4. Desconecte su equipo y todos los dispositivos conectados de las tomas de alimentación eléctrica.
- 5. Pulse y mantenga pulsado el botón de alimentación con el sistema desenchufado para conectar a tierra la placa base.
- PRECAUCION: Antes de tocar los componentes del interior del equipo, descargue la electricidad estática de su cuerpo; para ello, toque una<br>superficie metálica sin pintar, como el metal de la parte posterior del equipo. Mien

### <span id="page-3-0"></span> **Tarjetas**

**Manual de servicio de Dell Studio One 19/1909** 

- [Retirada de la tarjeta WLAN](#page-3-1)
- [Colocación de la tarjeta WLAN](#page-3-2)
- [Retirada del módulo RF](#page-4-0)
- Colocación del módulo RF
- 
- ADVERTENCIA: antes de manipular el interior del equipo, siga las instrucciones de seguridad que se entregan con él. Para obtener información<br>adicional sobre prácticas recomendadas de seguridad, visite la página de inicio s **www.dell.com/regulatory\_compliance.**

# <span id="page-3-1"></span>**Retirada de la tarjeta WLAN**

- 1. Siga las instrucciones del apartado [Antes de comenzar.](file:///C:/data/systems/STD1909/sp/sm/before_y.htm#wp1180557)
- 2. Extraiga la cubierta del equipo (consulte [Retirada de la cubierta del equipo](file:///C:/data/systems/STD1909/sp/sm/computer.htm#wp1181768))
- 3. Retire el protector (consulte [Retirada del protector](file:///C:/data/systems/STD1909/sp/sm/sheild.htm#wp1181825)).
- 4. Desconecte los cables de antena de la tarjeta WLAN.
- 5. Libere la tarjeta WLAN presionando los sujetadores de ambos lados de la tarjeta.

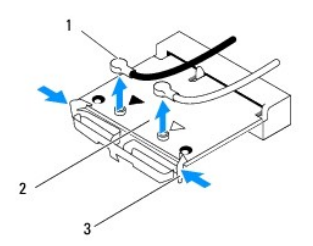

|    | Cables de antena (2) | Tarjeta WLAN |
|----|----------------------|--------------|
| 13 | Sujetadores (2)      |              |

6. Levante la tarjeta y sepárela del conector de la placa base.

### <span id="page-3-2"></span>**Colocación de la tarjeta WLAN**

- **PRECAUCIÓN: los conectores están codificados para garantizar una inserción correcta. Si aplica una fuerza excesiva, puede dañar los conectores.**
- **PRECAUCIÓN: para evitar daños en la tarjeta WLAN, asegúrese de que no hay ningún cable debajo de ella. Además, asegúrese de que los cables de la antena no estén por debajo de la tarjeta.**
- 1. Siga las instrucciones del apartado [Antes de comenzar.](file:///C:/data/systems/STD1909/sp/sm/before_y.htm#wp1180557)
- 2. Conecte los cables de antena adecuados a la tarjeta WLAN que está instalando. La tarjeta WLAN tiene dos triángulos en la etiqueta (blanco y negro):
	- l Conecte el cable negro al conector marcado con un triángulo negro.
	- l Conecte el cable blanco al conector marcado con un triángulo blanco.
- 3. Alinee la muesca de la tarjeta WLAN con la lengüeta de la ranura del conector.
- 4. Introduzca el conector de la tarjeta WLAN formando un ángulo de 45 grados en el conector de la placa base.
- 5. Presione la tarjeta WLAN hasta que encaje con un clic.
- 6. Vuelva a colocar el protector (consulte [Colocación del protector](file:///C:/data/systems/STD1909/sp/sm/sheild.htm#wp1181884)).
- 7. Vuelva a colocar la cubierta del equipo (consulte [Colocación de la cubierta del equipo](file:///C:/data/systems/STD1909/sp/sm/computer.htm#wp1181791)).

# <span id="page-4-0"></span>**Retirada del módulo RF**

- ADVERTENCIA: antes de manipular el interior del equipo, siga las instrucciones de seguridad que se entregan con él. Para obtener información<br>adicional sobre prácticas recomendadas de seguridad, visite la página de inicio s
- 1. Siga las instrucciones del apartado [Antes de comenzar.](file:///C:/data/systems/STD1909/sp/sm/before_y.htm#wp1180557)
- 2. Extraiga la cubierta del equipo (consulte [Retirada de la cubierta del equipo](file:///C:/data/systems/STD1909/sp/sm/computer.htm#wp1181768)).
- 3. Retire el protector (consulte [Retirada del protector](file:///C:/data/systems/STD1909/sp/sm/sheild.htm#wp1181825)).
- 4. Retire la base (consulte [Retirada de la base\)](file:///C:/data/systems/STD1909/sp/sm/stand.htm#wp1181108).
- 5. Extraiga el panel de E/S posterior (consulte [Retirada del panel de E/S posterior\)](file:///C:/data/systems/STD1909/sp/sm/io_panel.htm#wp1181511).
- 6. Saque el ventilador del procesador (consulte [Retirada del ventilador del procesador\)](file:///C:/data/systems/STD1909/sp/sm/heat_sin.htm#wp1194104).
- 7. Retire el altavoz derecho (consulte [Retirada del altavoz derecho](file:///C:/data/systems/STD1909/sp/sm/speaker.htm#wp1180868)).
- 8. Extraiga la unidad óptica (consulte [Retirada de la unidad óptica](file:///C:/data/systems/STD1909/sp/sm/drives.htm#wp1182994)).
- 9. Retire el tornillo que fija el módulo de radiofrecuencia (RF), voltee el módulo y desconecte el cable del módulo RF.

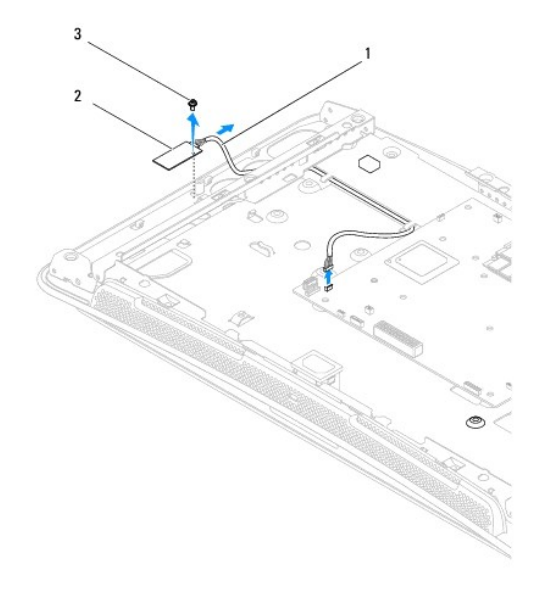

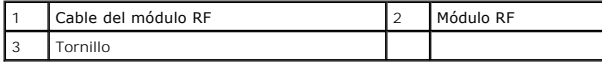

# <span id="page-4-1"></span>**Colocación del módulo RF**

1. Siga las instrucciones del apartado [Antes de comenzar.](file:///C:/data/systems/STD1909/sp/sm/before_y.htm#wp1180557)

- 2. Para instalar el módulo RF, conecte el cable del módulo RF.
- 3. Déle la vuelta el módulo RF y alinee el orificio para el tornillo del módulo RF con el orificio para el tornillo del chasis.
- 4. Vuelva a colocar el tornillo que fija el módulo RF.
- 5. Vuelva a colocar la unidad óptica (consulte [Colocación de la unidad óptica](file:///C:/data/systems/STD1909/sp/sm/drives.htm#wp1180667)).
- 6. Vuelva a colocar el altavoz derecho (consulte [Colocación del altavoz derecho](file:///C:/data/systems/STD1909/sp/sm/speaker.htm#wp1182047)).
- 7. Vuelva a colocar el ventilador del procesador (consulte [Colocación del ventilador del procesador](file:///C:/data/systems/STD1909/sp/sm/heat_sin.htm#wp1194315)).
- 8. Vuelva a colocar el panel de E/S posterior (consulte [Colocación del panel de E/S posterior](file:///C:/data/systems/STD1909/sp/sm/io_panel.htm#wp1180494)).
- 9. Vuelva a colocar la base (consulte [Colocación de la base](file:///C:/data/systems/STD1909/sp/sm/stand.htm#wp1181135)).
- 10. Vuelva a colocar el protector (consulte [Colocación del protector](file:///C:/data/systems/STD1909/sp/sm/sheild.htm#wp1181884)).
- 11. Vuelva a colocar la cubierta del equipo (consulte [Colocación de la cubierta del equipo](file:///C:/data/systems/STD1909/sp/sm/computer.htm#wp1181791)).

## <span id="page-6-0"></span> **Batería**

**Manual de servicio de Dell Studio One 19/1909** 

- [Retirada de la batería](#page-6-1)
- [Colocación de la batería](#page-7-0)
- ADVERTENCIA: antes de manipular el interior del equipo, siga las instrucciones de seguridad que se entregan con él. Para obtener información<br>adicional sobre prácticas recomendadas de seguridad, visite la página de inicio s
- ADVERTENCIA: una batería nueva puede explotar si no se instala correctamente. Sustituya la batería únicamente por una del mismo tipo o de un<br>tipo equivalente recomendado por el fabricante. Deseche las baterías agotadas de

# <span id="page-6-1"></span>**Retirada de la batería**

- <span id="page-6-2"></span>1. Grabe todas las pantallas de la configuración del sistema (consulte [Programa de configuración del sistema](file:///C:/data/systems/STD1909/sp/sm/sys_setu.htm#wp1005451)) de modo que pueda restaurar los valores correctos en el [paso 7.](#page-7-1)
- 2. Siga los procedimientos que se indican en el apartado [Antes de comenzar.](file:///C:/data/systems/STD1909/sp/sm/before_y.htm#wp1180557)
- 3. Extraiga la cubierta del equipo (consulte [Retirada de la cubierta del equipo](file:///C:/data/systems/STD1909/sp/sm/computer.htm#wp1181768)).
- 4. Retire el protector (consulte [Retirada del protector](file:///C:/data/systems/STD1909/sp/sm/sheild.htm#wp1181825)).
- 5. Desconecte los cables de los conectores HDD\_POWER y SATA\_1 (consulte [Componentes de la placa base\)](file:///C:/data/systems/STD1909/sp/sm/technica.htm#wp1183981).
- 6. Localice el puente RTCRST\_PSWD en la placa base (consulte [Componentes de la placa base](file:///C:/data/systems/STD1909/sp/sm/technica.htm#wp1183981)).
- PRECAUCION: si levanta la batería de su zócalo haciendo palanca con un objeto romo, procure no tocar la placa base con el objeto. Asegúrese de<br>que introduce el objeto entre la batería y el zócalo antes de intentar hacer pa
- 7. Presione suavemente la palanca de liberación de la batería hacia afuera y la batería saldrá sola.
- 8. Retire la batería del sistema y deséchela adecuadamente.

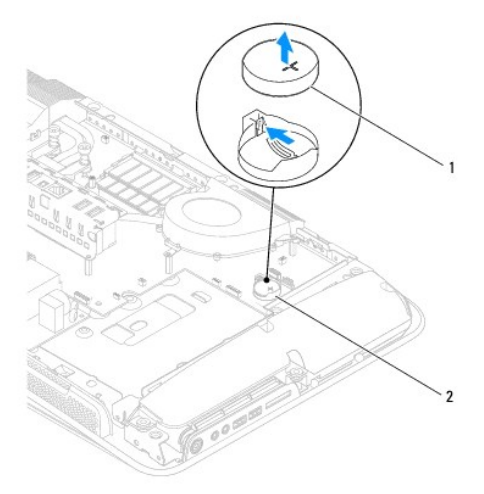

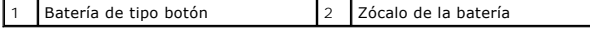

# <span id="page-7-2"></span><span id="page-7-0"></span>**Colocación de la batería**

- 1. Siga los procedimientos que se indican en el apartado [Antes de comenzar.](file:///C:/data/systems/STD1909/sp/sm/before_y.htm#wp1180557)
- 2. Inserte la batería nueva en el zócalo con el lado marcado con "+" hacia arriba hasta que quede encajada en su sitio.
- 3. Vuelva a conectar los cables de los conectores HDD\_POWER y SATA\_1 (consulte [Componentes de la placa base\)](file:///C:/data/systems/STD1909/sp/sm/technica.htm#wp1183981).
- 4. Vuelva a colocar el protector (consulte [Colocación del protector](file:///C:/data/systems/STD1909/sp/sm/sheild.htm#wp1181884)).
- 5. Vuelva a colocar la cubierta del equipo (consulte [Colocación de la cubierta del equipo](file:///C:/data/systems/STD1909/sp/sm/computer.htm#wp1181791)).
- 6. Conecte el equipo y los dispositivos a las tomas de alimentación eléctricas y enciéndalos.
- <span id="page-7-1"></span>7. [Abra el programa de configuración del sistema \(consulte](#page-6-2) <u>[Programa de configuración del sistema](file:///C:/data/systems/STD1909/sp/sm/sys_setu.htm#wp1005451)</u>[\) y restaure la configuración que ha anotado en el](#page-6-2) <u>paso</u> .<br>1.

# <span id="page-8-0"></span> **Cubierta del equipo**

**Manual de servicio de Dell Studio One 19/1909** 

- Retirada de la cubierta del equipo
- [Colocación de la cubierta del equipo](#page-8-2)
- ADVERTENCIA: antes de manipular el interior del equipo, siga las instrucciones de seguridad que se entregan con él. Para obtener información<br>adicional sobre prácticas recomendadas de seguridad, visite la página de inicio s
- **ADVERTENCIA: para protegerse de las descargas eléctricas, desconecte siempre el equipo de la toma de alimentación eléctrica antes de retirar la cubierta.**

**PRECAUCIÓN: asegúrese de que hay espacio suficiente para dar asistencia al sistema sin la cubierta del equipo (al menos 30 cm de espacio en el escritorio).**

### <span id="page-8-1"></span>**Retirada de la cubierta del equipo**

1. Siga los procedimientos que se indican en el apartado [Antes de comenzar.](file:///C:/data/systems/STD1909/sp/sm/before_y.htm#wp1180557)

**PRECAUCIÓN: antes de abrir el equipo, asegúrese de colocarlo sobre un paño suave o una superficie limpia para evitar que se raye la pantalla.**

- 2. Coloque el equipo boca abajo sobre una superficie plana.
- 3. Empezando por la ranura situada en la parte inferior de la cubierta del equipo, separe con los dedos la cubierta del equipo levantando las partes interiores de la cubierta.
- 4. Manipule la cubierta del equipo y sepárela del equipo suavemente.

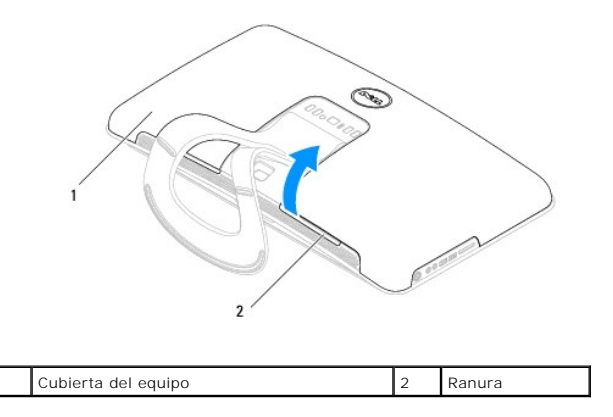

5. Levante la cubierta para separarla del equipo y colóquela en un lugar seguro.

# <span id="page-8-2"></span>**Colocación de la cubierta del equipo**

- 1. Siga los procedimientos que se indican en el apartado [Antes de comenzar.](file:///C:/data/systems/STD1909/sp/sm/before_y.htm#wp1180557)
- 2. Coloque la cubierta sobre el equipo.
- 3. Introduzca suavemente las patas dentro de los orificios del protector.
- 4. Presione la cubierta del equipo hacia abajo y empújela por los bordes hasta que quede encajada en su sitio.
- 5. Conecte el equipo y todos los dispositivos conectados a los enchufes eléctricos y enciéndalos.

### <span id="page-10-0"></span> **Ensamblaje de soporte Manual de servicio de Dell Studio One 19/1909**

- [Retirada del ensamblaje de soporte](#page-10-1)
- Colocación del ensamblaje de soporte
- ADVERTENCIA: antes de manipular el interior del equipo, siga las instrucciones de seguridad que se entregan con él. Para obtener información<br>adicional sobre prácticas recomendadas de seguridad, visite la página de inicio s
- **PRECAUCIÓN: para evitar descargas electrostáticas, utilice una muñequera de conexión a tierra o toque periódicamente una superficie metálica no pintada (por ejemplo, la base del equipo).**

# <span id="page-10-1"></span>**Retirada del ensamblaje de soporte**

- 1. Siga las instrucciones del apartado [Antes de comenzar.](file:///C:/data/systems/STD1909/sp/sm/before_y.htm#wp1180557)
- 2. Extraiga la unidad de disco duro (consulte [Retirada de la unidad de disco duro](file:///C:/data/systems/STD1909/sp/sm/drives.htm#wp1180238)).
- 3. Retire la unidad de fuente de alimentación (consulte [Retirada de la unidad de fuente de alimentación](file:///C:/data/systems/STD1909/sp/sm/psu.htm#wp1196819)).
- 4. Extraiga la unidad óptica (consulte [Retirada de la unidad óptica](file:///C:/data/systems/STD1909/sp/sm/drives.htm#wp1182994)).
- 5. Saque el panel de E/S lateral (consulte [Retirada del panel de E/S lateral\)](file:///C:/data/systems/STD1909/sp/sm/side_io_.htm#wp1182267).
- 6. Retire el inversor (consulte [Retirada del inversor\)](file:///C:/data/systems/STD1909/sp/sm/inverter.htm#wp1182154).
- 7. Extraiga la placa base (consulte [Retirada de la placa base\)](file:///C:/data/systems/STD1909/sp/sm/sysboard.htm#wp1036353).
- 8. Retire los catorce tornillos que fijan el ensamblaje de soporte al panel LCD.

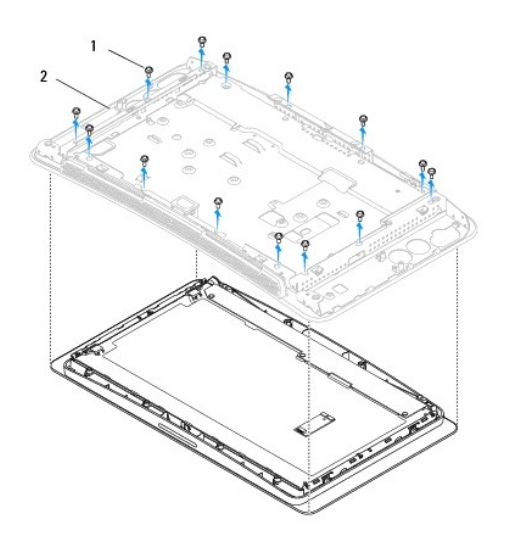

#### Tornillos (14) 2 Ensamblaje de soporte

- 9. Desconecte los cables siguientes del panel LCD:
	- l Cable LVDS del conector LVDS
	- l Cable de la superficie táctil del conector de superficie táctil
	- l Cable del panel táctil del módulo de panel táctil

<span id="page-11-1"></span>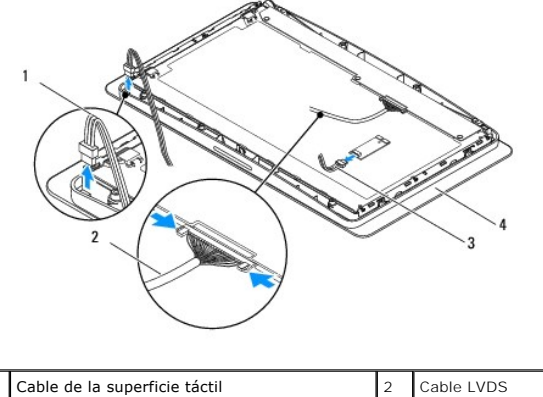

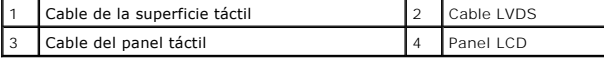

# <span id="page-11-0"></span>**Colocación del ensamblaje de soporte**

- 1. Siga las instrucciones del apartado [Antes de comenzar.](file:///C:/data/systems/STD1909/sp/sm/before_y.htm#wp1180557)
- 2. Vuelva a conectar los siguientes cables al panel LCD:
	- l Cable LVDS del conector LVDS
	- l Cable de la superficie táctil del conector de superficie táctil
	- l Cable del panel táctil del módulo de panel táctil
- 3. Vuelva a colocar los catorce tornillos que fijan el ensamblaje de soporte al panel LCD.
- 4. Vuelva a colocar la unidad de disco duro (consulte [Colocación de la unidad de disco duro](file:///C:/data/systems/STD1909/sp/sm/drives.htm#wp1180764)).
- 5. Vuelva a colocar la unidad de fuente de alimentación (consulte [Colocación de la unidad de fuente de alimentación](file:///C:/data/systems/STD1909/sp/sm/psu.htm#wp1196837)).
- 6. Vuelva a colocar la unidad óptica (consulte [Colocación de la unidad óptica](file:///C:/data/systems/STD1909/sp/sm/drives.htm#wp1180667)).
- 7. Vuelva a colocar el inversor (consulte [Colocación del inversor](file:///C:/data/systems/STD1909/sp/sm/inverter.htm#wp1180303)).
- 8. Vuelva a colocar el panel de E/S lateral (consulte [Colocación del panel de E/S lateral](file:///C:/data/systems/STD1909/sp/sm/side_io_.htm#wp1182286)).
- 9. Vuelva a colocar la placa base (consulte [Colocación de la placa base](file:///C:/data/systems/STD1909/sp/sm/sysboard.htm#wp1036360)).

### <span id="page-12-0"></span> **Unidades**

**Manual de servicio de Dell Studio One 19/1909** 

- [Retirada de la unidad de disco duro](#page-12-1)
- [Colocación de la unidad de disco duro](#page-13-1)
- [Retirada de la unidad óptica](#page-13-2)
- Colocación de la unidad óptica
- 
- ADVERTENCIA: antes de manipular el interior del equipo, siga las instrucciones de seguridad que se entregan con él. Para obtener información<br>adicional sobre prácticas recomendadas de seguridad, visite la página de inicio s **www.dell.com/regulatory\_compliance.**

# <span id="page-12-1"></span>**Retirada de la unidad de disco duro**

- 1. Siga los procedimientos que se indican en el apartado [Antes de comenzar.](file:///C:/data/systems/STD1909/sp/sm/before_y.htm#wp1180557)
- 2. Extraiga la cubierta del equipo (consulte [Retirada de la cubierta del equipo](file:///C:/data/systems/STD1909/sp/sm/computer.htm#wp1181768)).
- 3. Retire el protector (consulte [Retirada del protector](file:///C:/data/systems/STD1909/sp/sm/sheild.htm#wp1181825)).
- 4. Afloje los dos tornillos cautivos que fijan el portaunidades para unidad de disco duro al chasis.
- 5. Deslice la unidad de disco duro hacia usted y levántela para separarla del chasis.
- 6. Desconecte el conector de la unidad de disco duro de dicha unidad.

**NOTA:** si no va a volver a colocar la unidad de disco duro en este momento, desconecte el otro extremo del cable de datos del conector (SATA\_1)<br>y el cable de alimentación del conector (HDD\_POWER) de la placa base y póngal

7. Levante el portaunidades para unidad de disco duro y sáquelo del equipo.

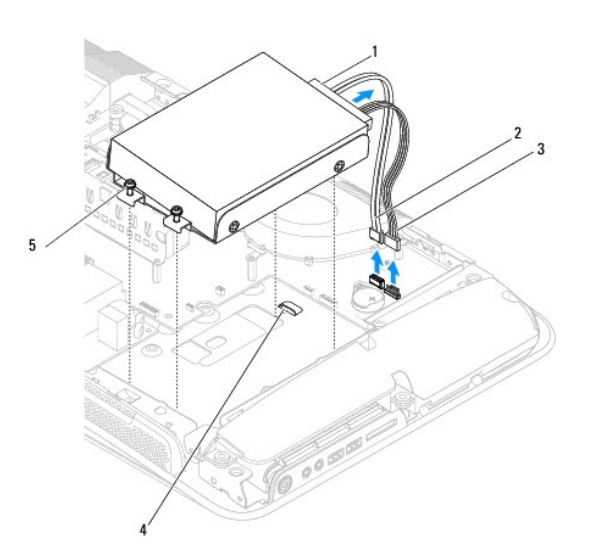

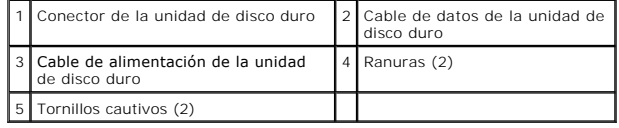

8. Retire los cuatro tornillos que fijan la unidad de disco duro al portaunidades para unidad de disco duro.

<span id="page-13-0"></span>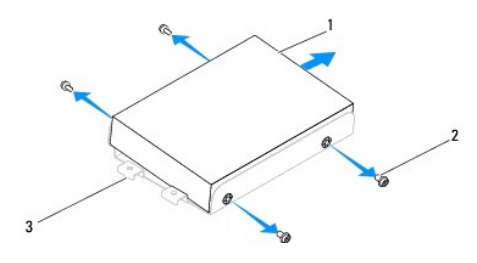

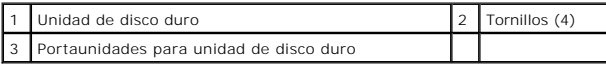

# <span id="page-13-1"></span>**Colocación de la unidad de disco duro**

- 1. Siga los procedimientos que se indican en el apartado [Antes de comenzar.](file:///C:/data/systems/STD1909/sp/sm/before_y.htm#wp1180557)
- 2. Prepare la nueva unidad de disco duro para la instalación y consulte la documentación de la unidad para comprobar que esté configurada para su equipo.
- 3. Alinee los orificios para tornillos de la unidad de disco duro con los orificios para tornillos del portaunidades para unidad de disco duro.
- 4. Vuelva a colocar los cuatro tornillos que fijan la unidad de disco duro al portaunidades para unidad de disco duro.
- 5. Vuelva a conectar el conector de la unidad de disco duro a dicha unidad.
- 6. Deslice el portaunidades para unidad de disco duro para introducirlo en las ranuras del chasis.
- 7. Alinee los orificios para tornillos del portaunidades para unidad de disco duro con los orificios para tornillos del chasis.
- 8. Apriete los dos tornillos cautivos que fijan el portaunidades para unidad de disco duro al chasis.
- 9. Vuelva a colocar el protector (consulte [Colocación del protector](file:///C:/data/systems/STD1909/sp/sm/sheild.htm#wp1181884)).
- 10. Vuelva a colocar la cubierta del equipo (consulte [Colocación de la cubierta del equipo](file:///C:/data/systems/STD1909/sp/sm/computer.htm#wp1181791)).

## <span id="page-13-2"></span>**Retirada de la unidad óptica**

- 1. Siga los procedimientos que se indican en el apartado [Antes de comenzar.](file:///C:/data/systems/STD1909/sp/sm/before_y.htm#wp1180557)
- 2. Extraiga la cubierta del equipo (consulte [Retirada de la cubierta del equipo](file:///C:/data/systems/STD1909/sp/sm/computer.htm#wp1181768)).
- 3. Retire el protector (consulte [Retirada del protector](file:///C:/data/systems/STD1909/sp/sm/sheild.htm#wp1181825)).
- 4. Retire la base (consulte [Retirada de la base\)](file:///C:/data/systems/STD1909/sp/sm/stand.htm#wp1181108).
- 5. Extraiga el panel de E/S posterior (consulte [Retirada del panel de E/S posterior\)](file:///C:/data/systems/STD1909/sp/sm/io_panel.htm#wp1181511).
- 6. Saque el ventilador del procesador (consulte [Retirada del ventilador del procesador\)](file:///C:/data/systems/STD1909/sp/sm/heat_sin.htm#wp1194104).
- 7. Retire el altavoz derecho (consulte [Retirada del altavoz derecho](file:///C:/data/systems/STD1909/sp/sm/speaker.htm#wp1180868)).
- 8. Desconecte el conector de la unidad óptica.

**NOTA:** si no va a volver a colocar la unidad óptica en este momento, desconecte el otro extremo del cable de datos (SATA\_2) y el cable de alimentación (ODD\_POWER) de la placa base y póngala aparte.

9. Retire los tres tornillos que fijan el portaunidades para unidad óptica al chasis y deslice dicho portaunidades para sacarlo del equipo.

<span id="page-14-0"></span>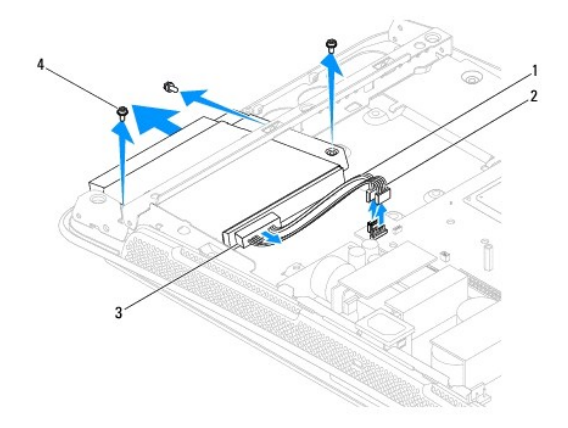

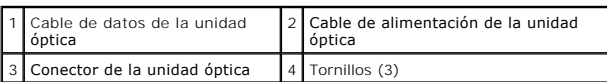

10. Retire los cuatro tornillos que fijan la unidad óptica al portaunidades para unidad óptica.

11. Deslice la unidad óptica para sacarla del portaunidades para unidad óptica.

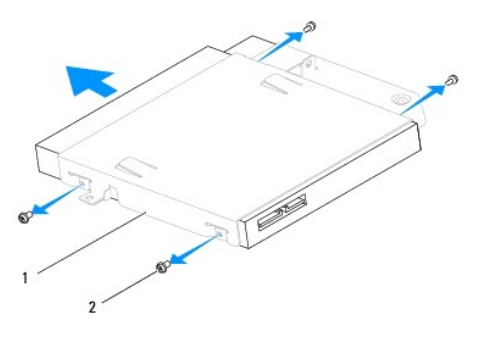

Portaunidades para unidad óptica  $\begin{bmatrix} 2 & \text{Tornillos (4)} \end{bmatrix}$ 

# <span id="page-14-1"></span>**Colocación de la unidad óptica**

- 1. Siga los procedimientos que se indican en el apartado [Antes de comenzar.](file:///C:/data/systems/STD1909/sp/sm/before_y.htm#wp1180557)
- 2. Prepare la unidad óptica para la instalación y consulte la documentación de la unidad para comprobar que esté configurada para su equipo.
- 3. Deslice la unidad para introducirla dentro del portaunidades para unidad óptica.
- 4. Alinee los orificios para tornillos de la unidad óptica con los orificios para tornillos del portaunidades para unidad óptica y vuelva a colocar los cuatro tornillos que fijan la unidad óptica.
- 5. Alinee los orificios para tornillos del portaunidades para unidad óptica con los orificios para tornillos del chasis y vuelva a colocar los tres tornillos que fijan la unidad óptica.
- 6. Vuelva a conectar el conector de la unidad óptica.
- 7. Vuelva a colocar el altavoz derecho (consulte [Colocación del altavoz derecho](file:///C:/data/systems/STD1909/sp/sm/speaker.htm#wp1182047)).
- 8. Vuelva a colocar el ventilador del procesador (consulte [Colocación del ventilador del procesador](file:///C:/data/systems/STD1909/sp/sm/heat_sin.htm#wp1194315)).
- 9. Vuelva a colocar el panel de E/S posterior (consulte [Colocación del panel de E/S posterior](file:///C:/data/systems/STD1909/sp/sm/io_panel.htm#wp1180494)).
- 10. Vuelva a colocar la base (consulte [Colocación de la base](file:///C:/data/systems/STD1909/sp/sm/stand.htm#wp1181135)).
- 11. Vuelva a colocar el protector (consulte [Colocación del protector](file:///C:/data/systems/STD1909/sp/sm/sheild.htm#wp1181884)).
- 12. Vuelva a colocar la cubierta del equipo (consulte [Colocación de la cubierta del equipo](file:///C:/data/systems/STD1909/sp/sm/computer.htm#wp1181791)).

### <span id="page-16-0"></span> **Ensamblaje del disipador de calor y el ventilador del procesador Manual de servicio de Dell Studio One 19/1909**

- [Retirada del disipador de calor](#page-16-1)
- [Colocación del disipador de calor](#page-16-2)
- **Retirada del ventilador del procesador**
- [Colocación del ventilador del procesador](#page-18-1)
- ADVERTENCIA: antes de manipular el interior del equipo, siga las instrucciones de seguridad que se entregan con él. Para obtener información<br>adicional sobre prácticas recomendadas de seguridad, visite la página de inicio s **www.dell.com/regulatory\_compliance.**
- **ADVERTENCIA: el disipador de calor se puede calentar mucho durante el funcionamiento normal. Antes de tocarlo, deje transcurrir el tiempo suficiente para que se enfríe.**

PRECAUCION: no lleve a cabo los pasos siguientes si no está familiarizado con la instalación y desinstalación de hardware. Si no realiza estos<br>pasos correctamente, la placa base puede resultar dañada. Para obtener informac

## <span id="page-16-1"></span>**Retirada del disipador de calor**

- △ PRECAUCIÓN: para garantizar la máxima refrigeración del procesador, no toque las zonas de transferencia del calor del disipador de calor del **procesador. La grasa de su piel puede reducir la capacidad de transferencia de calor del lubricante térmico.**
- 1. Siga los procedimientos que se indican en el apartado [Antes de comenzar.](file:///C:/data/systems/STD1909/sp/sm/before_y.htm#wp1180557)
- 2. Extraiga la cubierta del equipo (consulte [Retirada de la cubierta del equipo](file:///C:/data/systems/STD1909/sp/sm/computer.htm#wp1181768)).
- 3. Retire el protector (consulte [Retirada del protector](file:///C:/data/systems/STD1909/sp/sm/sheild.htm#wp1181825)).
- 4. Retire la base (consulte [Retirada de la base\)](file:///C:/data/systems/STD1909/sp/sm/stand.htm#wp1181108).
- 5. Extraiga el panel de E/S posterior (consulte [Retirada del panel de E/S posterior\)](file:///C:/data/systems/STD1909/sp/sm/io_panel.htm#wp1181511).
- 6. Afloje los cuatro tornillos cautivos que fijan el disipador de calor a la placa base.
- 7. Quite el tornillo que fija el disipador de calor al chasis.
- 8. Levante el disipador de calor con cuidado para separarlo del equipo.

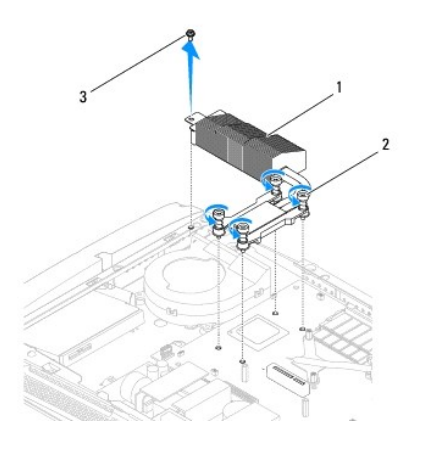

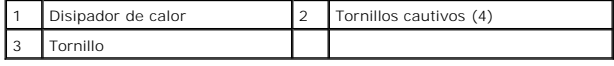

## <span id="page-16-2"></span>**Colocación del disipador de calor**

<span id="page-17-0"></span>**PRECAUCIÓN: una alineación incorrecta del disipador de calor del procesador puede provocar daños en la placa base y en el procesador.**

1. Siga los procedimientos que se indican en el apartado [Antes de comenzar.](file:///C:/data/systems/STD1909/sp/sm/before_y.htm#wp1180557)

NOTA: puede reutilizar el lubricante térmico original si vuelve a instalar el procesador y el disipador de calor del procesador originales al mismo<br>tiempo. Si sustituye el procesador o el disipador de calor del procesador,

- 2. Elimine el lubricante térmico de la parte inferior del disipador de calor y vuelva a aplicarlo.
- 3. Alinee los tornillos del disipador de calor del procesador con los orificios para tornillos del chasis.
- $\triangle$  PRECAUCIÓN: para evitar que se dañe el procesador, siga la secuencia marcada. De esta manera se asegura una presión equitativa en el **procesador en todo momento.**
- 4. Utilice la secuencia marcada en el disipador de calor del procesador para apretar los cuatro tornillos cautivos de la parte inferior del disipador de calor del procesador.
- 5. Vuelva a colocar el tornillo que fija el disipador de calor al chasis.
- 6. Vuelva a colocar el panel de E/S posterior (consulte [Colocación del panel de E/S posterior](file:///C:/data/systems/STD1909/sp/sm/io_panel.htm#wp1180494))
- 7. Vuelva a colocar la base (consulte [Colocación de la base](file:///C:/data/systems/STD1909/sp/sm/stand.htm#wp1181135)).
- 8. Vuelva a colocar el protector (consulte [Colocación del protector](file:///C:/data/systems/STD1909/sp/sm/sheild.htm#wp1181884)).
- 9. Vuelva a colocar la cubierta del equipo (consulte [Colocación de la cubierta del equipo](file:///C:/data/systems/STD1909/sp/sm/computer.htm#wp1181791)).

## <span id="page-17-1"></span>**Retirada del ventilador del procesador**

### **ADVERTENCIA: no toque el ventilador mientras esté encendido el equipo.**

- 1. Siga los procedimientos que se indican en el apartado [Antes de comenzar.](file:///C:/data/systems/STD1909/sp/sm/before_y.htm#wp1180557)
- 2. Extraiga la cubierta del equipo (consulte [Retirada de la cubierta del equipo](file:///C:/data/systems/STD1909/sp/sm/computer.htm#wp1181768)).
- 3. Retire el protector (consulte [Retirada del protector](file:///C:/data/systems/STD1909/sp/sm/sheild.htm#wp1181825)).
- 4. Quite los tres tornillos que fijan el ventilador del procesador.
- 5. Desconecte el cable del ventilador del procesador del conector (CPU\_FAN1) de la placa base.

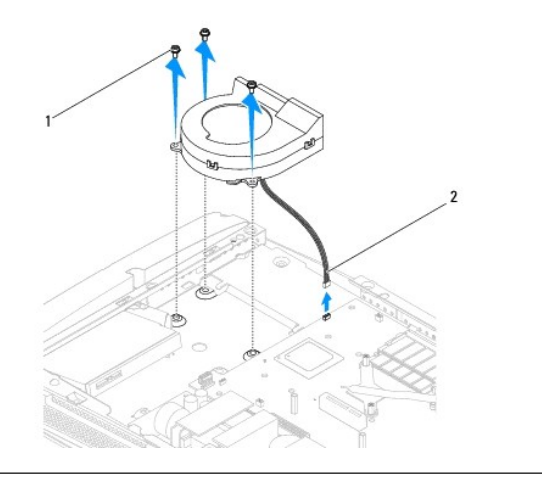

<span id="page-18-0"></span>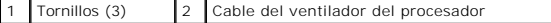

6. Levante el ventilador del procesador para sacarlo del equipo y colóquelo en un lugar seguro.

# <span id="page-18-1"></span>**Colocación del ventilador del procesador**

- 1. Siga los procedimientos que se indican en el apartado [Antes de comenzar.](file:///C:/data/systems/STD1909/sp/sm/before_y.htm#wp1180557)
- 2. Conecte el cable del ventilador del procesador al conector (CPU\_FAN1) de la placa base.
- 3. Vuelva a colocar los tres tornillos que fijan el ventilador del procesador.
- 4. Vuelva a colocar el protector (consulte [Colocación del protector](file:///C:/data/systems/STD1909/sp/sm/sheild.htm#wp1181884)).
- 5. Vuelva a colocar la cubierta del equipo (consulte [Colocación de la cubierta del equipo](file:///C:/data/systems/STD1909/sp/sm/computer.htm#wp1181791)).

#### <span id="page-19-0"></span> **Inversor**

**Manual de servicio de Dell Studio One 19/1909** 

- [Retirada del inversor](#page-19-1)
- **O** Colocación del inversor

## <span id="page-19-1"></span>**Retirada del inversor**

- 1. Siga los procedimientos que se indican en el apartado [Antes de comenzar.](file:///C:/data/systems/STD1909/sp/sm/before_y.htm#wp1180557)
- 2. Extraiga la cubierta del equipo (consulte [Retirada de la cubierta del equipo](file:///C:/data/systems/STD1909/sp/sm/computer.htm#wp1181768)).
- 3. Retire el protector (consulte [Retirada del protector](file:///C:/data/systems/STD1909/sp/sm/sheild.htm#wp1181825)).
- 4. Retire la base (consulte [Retirada de la base\)](file:///C:/data/systems/STD1909/sp/sm/stand.htm#wp1181108).
- 5. Extraiga el panel de E/S posterior (consulte [Retirada del panel de E/S posterior\)](file:///C:/data/systems/STD1909/sp/sm/io_panel.htm#wp1181511).
- 6. Extraiga el ventilador del procesador y el disipador de calor (consulte [Retirada del disipador de calor](file:///C:/data/systems/STD1909/sp/sm/heat_sin.htm#wp1193030) y [Retirada del ventilador del procesador\)](file:///C:/data/systems/STD1909/sp/sm/heat_sin.htm#wp1194104).
- 7. Retire el altavoz derecho (consulte [Retirada del altavoz derecho](file:///C:/data/systems/STD1909/sp/sm/speaker.htm#wp1180868)).
- 8. Extraiga la unidad óptica (consulte [Retirada de la unidad óptica](file:///C:/data/systems/STD1909/sp/sm/drives.htm#wp1182994)).
- 9. Quite los dos tornillos que fijan el inversor al chasis.
- 10. Desconecte el cable del inversor.
- 11. Desconecte los dos cables que conectan el inversor al panel LCD.
- 12. Levante el ventilador para sacarlo del chasis.

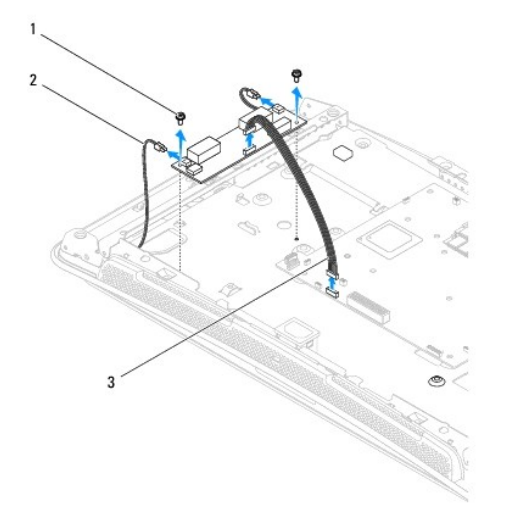

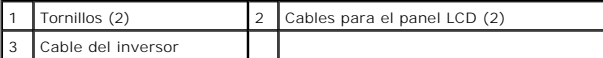

ADVERTENCIA: antes de manipular el interior del equipo, siga las instrucciones de seguridad que se entregan con él. Para obtener información<br>adicional sobre prácticas recomendadas de seguridad, visite la página de inicio s

# <span id="page-20-1"></span><span id="page-20-0"></span>**Colocación del inversor**

- 1. Siga los procedimientos que se indican en el apartado [Antes de comenzar.](file:///C:/data/systems/STD1909/sp/sm/before_y.htm#wp1180557)
- 2. Para volver a colocar el inversor, conecte los dos cables del panel LCD al inversor.
- 3. Conecte el cable del inversor al conector de la placa base (INVERTER).
- 4. Vuelva a colocar los dos tornillos que fijan el inversor al chasis.
- 5. Vuelva a colocar la unidad óptica (consulte [Colocación de la unidad óptica](file:///C:/data/systems/STD1909/sp/sm/drives.htm#wp1180667)).
- 6. Vuelva a colocar el altavoz derecho (consulte [Colocación del altavoz derecho](file:///C:/data/systems/STD1909/sp/sm/speaker.htm#wp1182047)).
- 7. [Vuelva a colocar el ventilador del procesador y el disipador de calor \(consulte](file:///C:/data/systems/STD1909/sp/sm/heat_sin.htm#wp1194315) <u>[Colocación del disipador de calor](file:///C:/data/systems/STD1909/sp/sm/heat_sin.htm#wp1194285) y Colocación del ventilador del</u><br><u>procesador</u>).
- 8. Vuelva a colocar el panel de E/S posterior (consulte [Colocación del panel de E/S posterior](file:///C:/data/systems/STD1909/sp/sm/io_panel.htm#wp1180494)).
- 9. Vuelva a colocar la base (consulte [Colocación de la base](file:///C:/data/systems/STD1909/sp/sm/stand.htm#wp1181135)).
- 10. Vuelva a colocar el protector (consulte [Colocación del protector](file:///C:/data/systems/STD1909/sp/sm/sheild.htm#wp1181884)).
- 11. Vuelva a colocar la cubierta del equipo (consulte [Cubierta del equipo](file:///C:/data/systems/STD1909/sp/sm/computer.htm#wp1180372)).

### <span id="page-21-0"></span> **Panel de E/S posterior Manual de servicio de Dell Studio One 19/1909**

- **Retirada del panel de E/S posterior**
- Colocación del panel de E/S posterior
- ADVERTENCIA: antes de manipular el interior del equipo, siga las instrucciones de seguridad que se entregan con él. Para obtener información<br>adicional sobre prácticas recomendadas de seguridad, visite la página de inicio s

## <span id="page-21-1"></span>**Retirada del panel de E/S posterior**

- 1. Siga los procedimientos que se indican en el apartado [Antes de comenzar.](file:///C:/data/systems/STD1909/sp/sm/before_y.htm#wp1180557)
- 2. Extraiga la cubierta del equipo (consulte [Retirada de la cubierta del equipo](file:///C:/data/systems/STD1909/sp/sm/computer.htm#wp1181768)).
- 3. Retire el protector (consulte [Retirada del protector](file:///C:/data/systems/STD1909/sp/sm/sheild.htm#wp1181825)).
- 4. Retire la base (consulte [Retirada de la base\)](file:///C:/data/systems/STD1909/sp/sm/stand.htm#wp1181108).
- 5. Quite los dos tornillos que fijan el panel de E/S posterior a la placa base.
- 6. Levante el panel de E/S posterior para separarlo de la placa base.

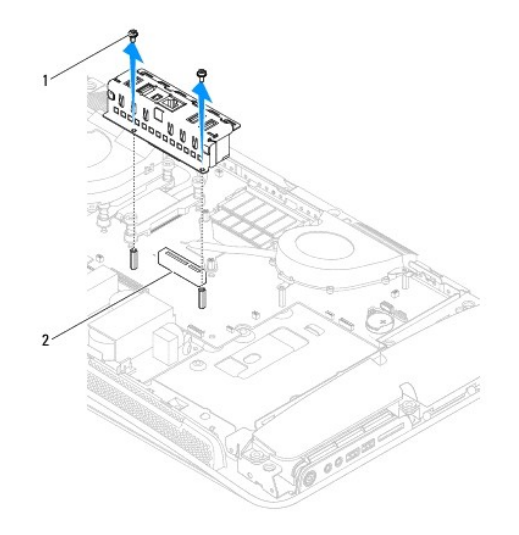

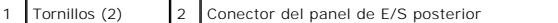

# <span id="page-21-2"></span>**Colocación del panel de E/S posterior**

- 1. Siga los procedimientos que se indican en el apartado [Antes de comenzar.](file:///C:/data/systems/STD1909/sp/sm/before_y.htm#wp1180557)
- 2. Deslice el panel de E/S posterior para introducirlo en el conector (PCIE\_4X\_1) de la placa base hasta que quede bien colocado en su sitio.
- 3. Vuelva a colocar los dos tornillos que fijan el panel de E/S posterior a la placa base.
- 4. Vuelva a colocar la base (consulte [Colocación de la base](file:///C:/data/systems/STD1909/sp/sm/stand.htm#wp1181135)).
- 5. Vuelva a colocar el protector (consulte [Colocación del protector](file:///C:/data/systems/STD1909/sp/sm/sheild.htm#wp1181884)).
- 6. Vuelva a colocar la cubierta del equipo (consulte [Colocación de la cubierta del equipo](file:///C:/data/systems/STD1909/sp/sm/computer.htm#wp1181791)).
- 7. Conecte el equipo y todos los dispositivos conectados a los enchufes eléctricos y enciéndalos.

# <span id="page-23-0"></span> **Módulos de memoria**

**Manual de servicio de Dell Studio One 19/1909** 

- [Retirada de los módulos de memoria](#page-23-1)
- Colocación de los módulos de memoria
- ADVERTENCIA: antes de manipular el interior del equipo, siga las instrucciones de seguridad que se entregan con él. Para obtener información<br>adicional sobre prácticas recomendadas de seguridad, visite la página de inicio s

## <span id="page-23-1"></span>**Retirada de los módulos de memoria**

- 1. Siga los procedimientos que se indican en el apartado [Antes de comenzar.](file:///C:/data/systems/STD1909/sp/sm/before_y.htm#wp1180557)
- 2. Extraiga la cubierta del equipo (consulte [Retirada de la cubierta del equipo](file:///C:/data/systems/STD1909/sp/sm/computer.htm#wp1181768)).
- 3. Extraiga el protector (consulte [Retirada del protector](file:///C:/data/systems/STD1909/sp/sm/sheild.htm#wp1181825)).
- 4. Para retirar el módulo de memoria, abra los sujetadores de fijación del conector del módulo de memoria hasta que salte el módulo.

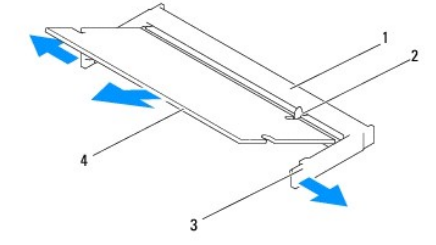

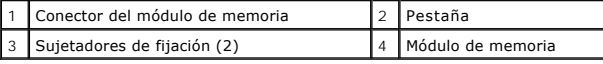

# <span id="page-23-2"></span>**Colocación de los módulos de memoria**

**PRECAUCIÓN: si el módulo de memoria no está instalado correctamente, es posible que el equipo no se inicie.**

- 1. Siga los procedimientos que se indican en el apartado [Antes de comenzar.](file:///C:/data/systems/STD1909/sp/sm/before_y.htm#wp1180557)
- 2. Alinee la muesca del módulo de memoria con la lengüeta del conector del módulo de memoria.
- 3. Inserte el módulo firmemente en la ranura formando un ángulo de 45 grados y gírelo hasta que encaje en su sitio.

Si no oye un clic, retire el módulo y vuelva a instalarlo.

- 4. Vuelva a colocar el protector (consulte [Colocación del protector](file:///C:/data/systems/STD1909/sp/sm/sheild.htm#wp1181884)).
- 5. Vuelva a colocar la cubierta del equipo (consulte [Colocación de la cubierta del equipo](file:///C:/data/systems/STD1909/sp/sm/computer.htm#wp1181791)).
- 6. Conecte el equipo y todos los dispositivos conectados a las tomas de alimentación eléctricas y enciéndalos.
- 7. Cuando aparezca un mensaje que indica que el tamaño de la memoria ha cambiado, pulse <F1> para continuar.
- 8. Inicie sesión en el equipo.
- 9. Para verificar si la memoria está instalada correctamente, haga clic en <sup>(●</sup>) → Panel de control → Sistema.

10. Compruebe la cantidad de memoria (RAM) que aparece.

## <span id="page-25-0"></span> **Micrófono**

**Manual de servicio de Dell Studio One 19/1909** 

- [Retirada del micrófono](#page-25-1)
- [Colocación del micrófono](#page-25-2)

ADVERTENCIA: antes de manipular el interior del equipo, siga las instrucciones de seguridad que se entregan con él. Para obtener información<br>adicional sobre prácticas recomendadas de seguridad, visite la página de inicio s

# <span id="page-25-1"></span>**Retirada del micrófono**

- 1. Siga los procedimientos que se indican en el apartado [Antes de comenzar.](file:///C:/data/systems/STD1909/sp/sm/before_y.htm#wp1180557)
- 2. Extraiga la cubierta del equipo (consulte [Retirada de la cubierta del equipo](file:///C:/data/systems/STD1909/sp/sm/computer.htm#wp1181768)).
- 3. Retire el protector (consulte [Retirada del protector](file:///C:/data/systems/STD1909/sp/sm/sheild.htm#wp1181825)).
- 4. Quite los dos tornillos que fijan el micrófono al ensamblaje de soporte.
- 5. Desconecte el cable del micrófono.
- 6. Levante el micrófono y sepárelo del ensamblaje de soporte.

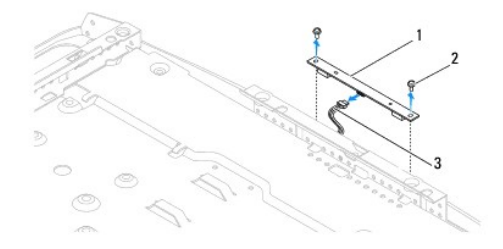

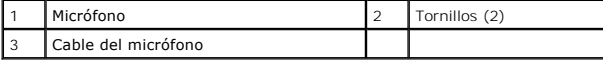

## <span id="page-25-2"></span>**Colocación del micrófono**

- 1. Siga los procedimientos que se indican en el apartado [Antes de comenzar.](file:///C:/data/systems/STD1909/sp/sm/before_y.htm#wp1180557)
- 2. Vuelva a conectar el cable al micrófono.
- 3. Quite los dos tornillos que fijan el micrófono al ensamblaje del sistema.
- 4. Vuelva a colocar el protector (consulte [Colocación del protector](file:///C:/data/systems/STD1909/sp/sm/sheild.htm#wp1181884)).
- 5. Vuelva a colocar la cubierta del equipo (consulte [Colocación de la cubierta del equipo](file:///C:/data/systems/STD1909/sp/sm/computer.htm#wp1181791)).
- 6. Conecte el equipo y todos los dispositivos conectados a los enchufes eléctricos y enciéndalos.

### <span id="page-26-0"></span> **Procesador**

**Manual de servicio de Dell Studio One 19/1909** 

- Retirada del procesador
- [Colocación del procesador](#page-27-0)
- ADVERTENCIA: antes de manipular el interior del equipo, siga las instrucciones de seguridad que se entregan con él. Para obtener información<br>adicional sobre prácticas recomendadas de seguridad, visite la página de inicio s
- PRECAUCION: no lleve a cabo los pasos siguientes si no está familiarizado con la instalación y desinstalación de hardware. Si no realiza estos<br>pasos correctamente, la placa base puede resultar dañada. Para obtener informac

## <span id="page-26-1"></span>**Retirada del procesador**

- 1. Realice los procedimientos descritos en [Antes de comenzar.](file:///C:/data/systems/STD1909/sp/sm/before_y.htm#wp1180557)
- 2. Extraiga la cubierta del equipo (consulte [Retirada de la cubierta del equipo](file:///C:/data/systems/STD1909/sp/sm/computer.htm#wp1181768)).
- 3. Retire el protector (consulte [Retirada del protector](file:///C:/data/systems/STD1909/sp/sm/sheild.htm#wp1181825)).
- 4. Retire la base (consulte [Retirada de la base\)](file:///C:/data/systems/STD1909/sp/sm/stand.htm#wp1181108).
- 5. Quite el panel de E/S posterior (consulte el apartado [Retirada del panel de E/S posterior\)](file:///C:/data/systems/STD1909/sp/sm/io_panel.htm#wp1181511).
- **ADVERTENCIA: el disipador de calor se puede calentar mucho durante el funcionamiento normal. Antes de tocarlo, deje transcurrir el tiempo suficiente para que se enfríe.**
- 6. Retire el disipador de calor del procesador (consulte [Retirada del disipador de calor](file:///C:/data/systems/STD1909/sp/sm/heat_sin.htm#wp1193030)).

**NOTA:** a no ser que el nuevo procesador requiera un disipador de calor nuevo, reutilice el disipador de calor original cuando sustituya el procesador.

- 7. Presione y empuje la palanca de liberación hacia abajo y hacia afuera para liberarla de la lengüeta que la fija.
- 8. Abra la cubierta del procesador.

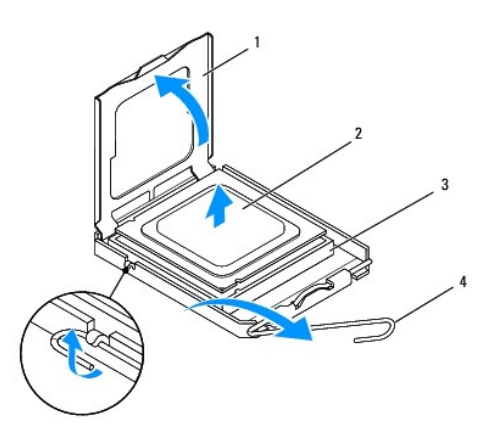

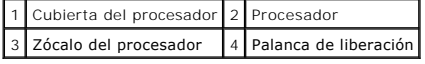

**PRECAUCIÓN: cuando extraiga o sustituya el procesador, no toque ninguna de las patas que se encuentran dentro del zócalo ni deje que caiga ningún objeto en las patas del zócalo.**

9. Levante el procesador para extraerlo del zócalo y guárdelo en un lugar seguro.

# <span id="page-27-0"></span>**Colocación del procesador**

- 1. Siga los procedimientos que se indican en el apartado [Antes de comenzar.](file:///C:/data/systems/STD1909/sp/sm/before_y.htm#wp1180557)
- 2. Deje la palanca de liberación en la posición de liberación para que el zócalo esté listo para el nuevo procesador.

**PRECAUCIÓN: descargue la electricidad estática de su cuerpo. Para ello, toque una superficie metálica sin pintar o la base del equipo.**

3. Desembale el nuevo procesador.

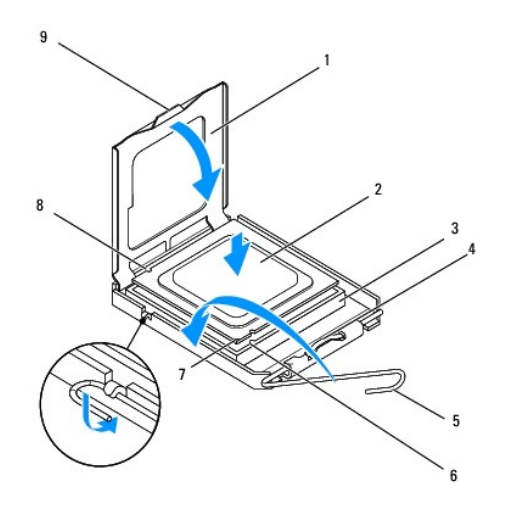

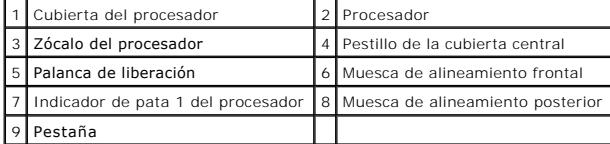

4. Si no se extiende totalmente la palanca de liberación del zócalo, muévala a esa posición.

PRECAUCION: las patas del zócalo son muy delicadas. Para evitar que se dañen, asegúrese de que el procesador está alineado correctamente<br>con el zócalo y no ejerza una fuerza excesiva al instalar el procesador. No toque ni

**PRECAUCIÓN: deberá colocar el procesador correctamente en el zócalo para evitar que se dañe permanentemente el procesador.**

- 5. Alinee las muescas de alineación frontal y posterior del procesador con las muescas de alineación frontal y posterior del zócalo.
- 6. Alinee las esquinas de la pata 1 del procesador y el zócalo
- 7. Sitúe ligeramente el procesador en el zócalo y asegúrese de que está colocado correctamente.
- 8. Cuando el procesador esté completamente asentado en el zócalo, cierre la cubierta del procesador.

Asegúrese de que la lengüeta de la cubierta del procesador queda debajo del pestillo de la cubierta central del zócalo.

- 9. Gire la palanca de liberación del zócalo hacia el zócalo y asiéntela en su lugar para fijar el procesador.
- 10. Elimine la pasta térmica de la parte inferior del disipador de calor.
- **PRECAUCIÓN: no se olvide de aplicar nuevo lubricante térmico. Un lubricante térmico nuevo es fundamental para garantizar una protección térmica adecuada, necesaria para un funcionamiento óptimo del procesador.**
- 11. Aplique el nuevo lubricante térmico en la parte superior del procesador.

**PRECAUCIÓN: asegúrese de que el disipador de calor del procesador quede bien colocado y fijado.**

- 12. Coloque el disipador de calor del procesador (consulte apartado [Colocación del disipador de calor](file:///C:/data/systems/STD1909/sp/sm/heat_sin.htm#wp1194285)).
- 13. Vuelva a colocar el panel de E/S posterior (consulte [Colocación del panel de E/S posterior](file:///C:/data/systems/STD1909/sp/sm/io_panel.htm#wp1180494)).
- 14. Vuelva a colocar la base (consulte [Colocación de la base](file:///C:/data/systems/STD1909/sp/sm/stand.htm#wp1181135)).
- 15. Vuelva a colocar el protector (consulte [Colocación del protector](file:///C:/data/systems/STD1909/sp/sm/sheild.htm#wp1181884)).
- 16. Vuelva a colocar la cubierta del equipo (consulte [Colocación de la cubierta del equipo](file:///C:/data/systems/STD1909/sp/sm/computer.htm#wp1181791)).
- 17. Conecte el equipo y todos los dispositivos conectados a las tomas de alimentación eléctricas y enciéndalos.

### <span id="page-29-0"></span> **Unidad de fuente de alimentación Manual de servicio de Dell Studio One 19/1909**

- 
- [Retirada de la unidad de fuente de alimentación](#page-29-1)  [Colocación de la unidad de fuente de alimentación](#page-30-1)
- 
- ADVERTENCIA: antes de manipular el interior del equipo, siga las instrucciones de seguridad que se entregan con él. Para obtener información<br>adicional sobre prácticas recomendadas de seguridad, visite la página de inicio s
- ADVERTENCIA: para evitar la probabilidad de descargas eléctricas, cortes provocados por el movimiento de las aspas del ventilador u otros<br>daños imprevistos, desenchufe siempre el equipo de la toma eléctrica antes de retira
- **ADVERTENCIA: asegúrese de que el número de pieza de la unidad de fuente de alimentación de recambio coincida con el de la unidad de fuente de alimentación actual.**
- PRECAUCION: no lleve a cabo los pasos siguientes si no está familiarizado con la instalación y desinstalación de hardware. Si no realiza estos<br>pasos correctamente, su equipo puede resultar dañado. Para obtener asistencia t

# <span id="page-29-1"></span>**Retirada de la unidad de fuente de alimentación**

- 1. Siga los procedimientos que se indican en el apartado [Antes de comenzar.](file:///C:/data/systems/STD1909/sp/sm/before_y.htm#wp1180557)
- 2. Extraiga la cubierta del equipo (consulte [Retirada de la cubierta del equipo](file:///C:/data/systems/STD1909/sp/sm/computer.htm#wp1181768)).
- 3. Retire el protector (consulte [Retirada del protector](file:///C:/data/systems/STD1909/sp/sm/sheild.htm#wp1181825)).
- 4. Retire la base (consulte [Retirada de la base\)](file:///C:/data/systems/STD1909/sp/sm/stand.htm#wp1181108).
- 5. Desconecte el cable de alimentación de la unidad de fuente de alimentación.
- 6. Desconecte el cable de la unidad de fuente de alimentación del conector (ATX\_POWER1) de la placa base.
- 7. Retire los cuatro tornillos que fijan la unidad de fuente de alimentación al chasis.

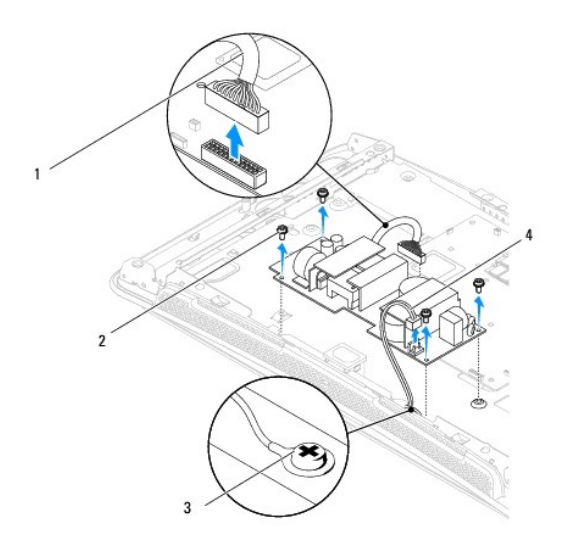

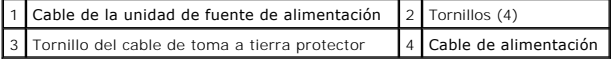

8. Coloque la unidad de fuente de alimentación en un lugar seguro.

# <span id="page-30-1"></span><span id="page-30-0"></span>**Colocación de la unidad de fuente de alimentación**

- 1. Siga los procedimientos que se indican en el apartado [Antes de comenzar.](file:///C:/data/systems/STD1909/sp/sm/before_y.htm#wp1180557)
- 2. Vuelva a colocar los cuatro tornillos que fijan la unidad de fuente de alimentación al chasis.
- 3. Conecte el cable de la unidad de fuente de alimentación del conector (ATX\_POWER1) de la placa base.
- 4. Conecte el cable de alimentación a la unidad de fuente de alimentación.

**ADVERTENCIA: asegúrese de que el tornillo de toma a tierra del cable protector está bien apretado.** 

- 5. Vuelva a colocar la base (consulte [Colocación de la base](file:///C:/data/systems/STD1909/sp/sm/stand.htm#wp1181135)).
- 6. Vuelva a colocar el protector (consulte [Colocación del protector](file:///C:/data/systems/STD1909/sp/sm/sheild.htm#wp1181884)).
- 7. Vuelva a colocar la cubierta del equipo (consulte [Colocación de la cubierta del equipo](file:///C:/data/systems/STD1909/sp/sm/computer.htm#wp1181791)).

### <span id="page-31-0"></span> **Protector**

**Manual de servicio de Dell Studio One 19/1909** 

- [Retirada del protector](#page-31-1)
- O Colocación del protector
- ADVERTENCIA: antes de manipular el interior del equipo, siga las instrucciones de seguridad que se entregan con él. Para obtener información<br>adicional sobre prácticas recomendadas de seguridad, visite la página de inicio s

## <span id="page-31-1"></span>**Retirada del protector**

- 1. Siga los procedimientos que se indican en el apartado [Antes de comenzar.](file:///C:/data/systems/STD1909/sp/sm/before_y.htm#wp1180557)
- 2. Extraiga la cubierta del equipo (consulte [Retirada de la cubierta del equipo](file:///C:/data/systems/STD1909/sp/sm/computer.htm#wp1181768)).
- 3. Para retirar el protector, afloje los ocho tornillos cautivos que fijan protector al equipo.

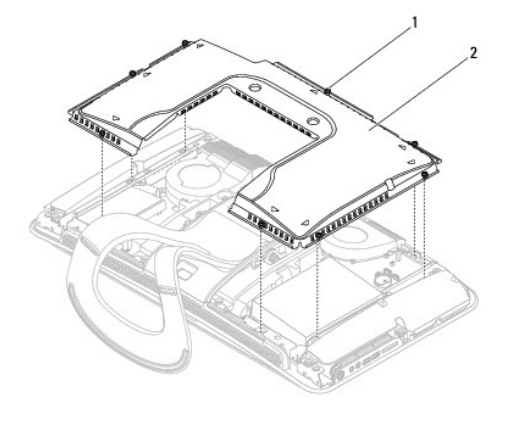

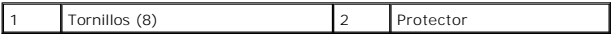

# <span id="page-31-2"></span>**Colocación del protector**

1. Siga los procedimientos que se indican en el apartado [Antes de comenzar.](file:///C:/data/systems/STD1909/sp/sm/before_y.htm#wp1180557)

**NOTA: antes de volver a colocar el protector, asegúrese de que todos los cables están conectados y de que no quedan herramientas ni piezas<br>sueltas (incluidos tornillos) dentro del equipo.** 

- 2. Coloque el protector sobre el equipo y apriete los ocho tornillos cautivos.
- 3. Vuelva a colocar la cubierta del equipo (consulte [Colocación de la cubierta del equipo](file:///C:/data/systems/STD1909/sp/sm/computer.htm#wp1181791)).

### <span id="page-32-0"></span> **Panel de E/S lateral Manual de servicio de Dell Studio One 19/1909**

- [Retirada del panel de E/S lateral](#page-32-1)
- [Colocación del panel de E/S lateral](#page-33-1)
- ADVERTENCIA: antes de manipular el interior del equipo, siga las instrucciones de seguridad que se entregan con él. Para obtener información<br>adicional sobre prácticas recomendadas de seguridad, visite la página de inicio s

## <span id="page-32-1"></span>**Retirada del panel de E/S lateral**

- 1. Siga los procedimientos que se indican en el apartado [Antes de comenzar.](file:///C:/data/systems/STD1909/sp/sm/before_y.htm#wp1180557)
- 2. Extraiga la cubierta del equipo (consulte [Retirada de la cubierta del equipo](file:///C:/data/systems/STD1909/sp/sm/computer.htm#wp1181768)).
- 3. Retire el protector (consulte [Retirada del protector](file:///C:/data/systems/STD1909/sp/sm/sheild.htm#wp1181825)).
- 4. Retire la base (consulte [Retirada de la base\)](file:///C:/data/systems/STD1909/sp/sm/stand.htm#wp1181108).
- 5. Quite el altavoz izquierdo (consulte [Retirada del altavoz izquierdo\)](file:///C:/data/systems/STD1909/sp/sm/speaker.htm#wp1180903).
- 6. Extraiga la unidad de disco duro (consulte [Retirada de la unidad de disco duro](file:///C:/data/systems/STD1909/sp/sm/drives.htm#wp1180238)).
- 7. Retire el tornillo que fija el panel de E/S lateral al chasis.
- 8. Levante el panel de E/S lateral y sáquelo de las abrazaderas.

**NOTA:** observe la colocación de los cables antes de cambiarlos de sitio.

- 9. Desconecte los cables de los conectores (F\_AUDIO y SIDE\_BOARD\_1) de la placa base (consulte [Componentes de la placa base](file:///C:/data/systems/STD1909/sp/sm/technica.htm#wp1183981)).
- 10. Deslice el panel de E/S lateral para separarlo de las abrazaderas y colóquelo en un lugar seguro.

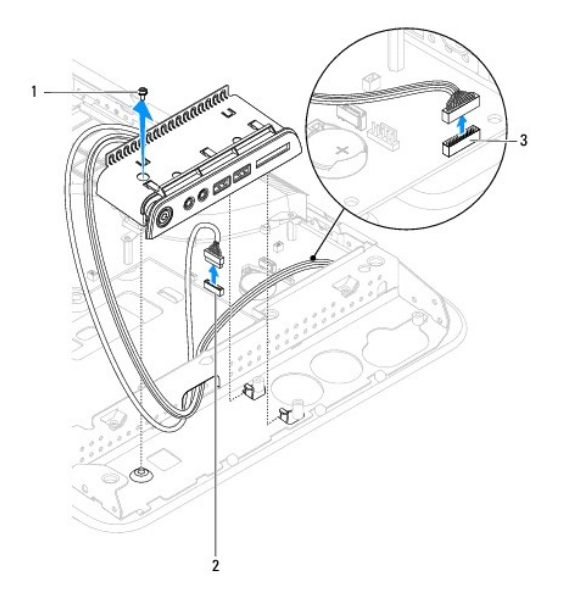

<span id="page-33-0"></span>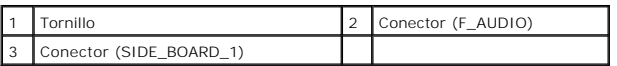

# <span id="page-33-1"></span>**Colocación del panel de E/S lateral**

- 1. Siga los procedimientos que se indican en el apartado [Antes de comenzar.](file:///C:/data/systems/STD1909/sp/sm/before_y.htm#wp1180557)
- 2. Para volver a colocar el panel de E/S lateral, vuelva a colocar los cables en su sitio y conéctelos a los conectores (F\_AUDIO y SIDE\_BOARD\_1) de la placa<br>base (consulte <u>Componentes de la placa base</u>).
- 3. Deslice el panel de E/S lateral hacia las abrazaderas hasta que quede bien colocado.
- 4. Cambie el tornillo que fija el panel de E/S lateral al chasis.
- 5. Vuelva a colocar la unidad de disco duro (consulte [Colocación de la unidad de disco duro](file:///C:/data/systems/STD1909/sp/sm/drives.htm#wp1180764)).
- 6. Vuelva a colocar el altavoz izquierdo (consulte [Colocación del altavoz izquierdo](file:///C:/data/systems/STD1909/sp/sm/speaker.htm#wp1182072)).
- 7. Vuelva a colocar la base (consulte [Colocación de la base](file:///C:/data/systems/STD1909/sp/sm/stand.htm#wp1181135)).
- 8. Vuelva a colocar el protector (consulte [Colocación del protector](file:///C:/data/systems/STD1909/sp/sm/sheild.htm#wp1181884)).
- 9. Vuelva a colocar la cubierta del equipo (consulte [Colocación de la cubierta del equipo](file:///C:/data/systems/STD1909/sp/sm/computer.htm#wp1181791)).

### <span id="page-34-0"></span> **Altavoces**

**Manual de servicio de Dell Studio One 19/1909** 

- [Retirada del altavoz derecho](#page-34-1)
- [Colocación del altavoz derecho](#page-34-2)
- [Retirada del altavoz izquierdo](#page-35-1)
- [Colocación del altavoz izquierdo](#page-35-2)
- ADVERTENCIA: antes de manipular el interior del equipo, siga las instrucciones de seguridad que se entregan con él. Para obtener información<br>adicional sobre prácticas recomendadas de seguridad, visite la página de inicio s **www.dell.com/regulatory\_compliance.**

# <span id="page-34-1"></span>**Retirada del altavoz derecho**

**NOTA:** para localizar el altavoz derecho, consulte [Vista interior del equipo Studio One](file:///C:/data/systems/STD1909/sp/sm/technica.htm#wp1183675).

- 1. Siga los procedimientos que se indican en el apartado [Antes de comenzar.](file:///C:/data/systems/STD1909/sp/sm/before_y.htm#wp1180557)
- 2. Extraiga la cubierta del equipo (consulte [Retirada de la cubierta del equipo](file:///C:/data/systems/STD1909/sp/sm/computer.htm#wp1181768)).
- 3. Retire el protector (consulte [Retirada del protector](file:///C:/data/systems/STD1909/sp/sm/sheild.htm#wp1181825)).
- 4. Retire la base (consulte [Retirada de la base\)](file:///C:/data/systems/STD1909/sp/sm/stand.htm#wp1181108).
- 5. Extraiga el ventilador del procesador y el disipador de calor (consulte [Retirada del disipador de calor](file:///C:/data/systems/STD1909/sp/sm/heat_sin.htm#wp1193030) y [Retirada del ventilador del procesador\)](file:///C:/data/systems/STD1909/sp/sm/heat_sin.htm#wp1194104).
- 6. Quite los cuatro tornillos que fijan el altavoz al chasis.

**NOTA:** observe la colocación del cable antes de cambiarlo de sitio.

7. Desconecte el cable del altavoz derecho del conector (SPEAKER\_2) de la placa base.

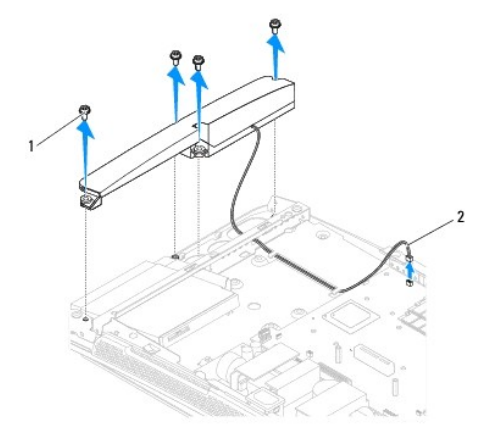

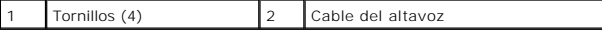

8. Levante el altavoz y sepárelo del chasis.

## <span id="page-34-2"></span>**Colocación del altavoz derecho**

1. Siga los procedimientos que se indican en el apartado [Antes de comenzar.](file:///C:/data/systems/STD1909/sp/sm/before_y.htm#wp1180557)

- <span id="page-35-0"></span>2. Para volver a colocar el altavoz, vuelva a colocar sus cables en su sitio.
- 3. Conecte el cable del altavoz derecho al conector (SPEAKER\_2) de la placa base.
- 4. Coloque el altavoz en su sitio y vuelva a colocar los cuatro tornillos que fijan el altavoz al chasis.
- 5. [Vuelva a colocar el ventilador del procesador y el disipador de calor \(consulte](file:///C:/data/systems/STD1909/sp/sm/heat_sin.htm#wp1194315) [Colocación del disipador de calor](file:///C:/data/systems/STD1909/sp/sm/heat_sin.htm#wp1194285) y Colocación del ventilador del procesador).
- 6. Vuelva a colocar la base (consulte [Colocación de la base](file:///C:/data/systems/STD1909/sp/sm/stand.htm#wp1181135)).
- 7. Vuelva a colocar el protector (consulte [Colocación del protector](file:///C:/data/systems/STD1909/sp/sm/sheild.htm#wp1181884)).
- 8. Vuelva a colocar la cubierta del equipo (consulte [Colocación de la cubierta del equipo](file:///C:/data/systems/STD1909/sp/sm/computer.htm#wp1181791)).
- 9. Conecte el equipo y todos los dispositivos conectados a los enchufes eléctricos y enciéndalos.

### <span id="page-35-1"></span>**Retirada del altavoz izquierdo**

**A NOTA:** para localizar el altavoz izquierdo, consulte [Vista interior del equipo Studio One.](file:///C:/data/systems/STD1909/sp/sm/technica.htm#wp1183675)

- 1. Siga los procedimientos que se indican en el apartado [Antes de comenzar.](file:///C:/data/systems/STD1909/sp/sm/before_y.htm#wp1180557)
- 2. Extraiga la cubierta del equipo (consulte [Retirada de la cubierta del equipo](file:///C:/data/systems/STD1909/sp/sm/computer.htm#wp1181768)).
- 3. Retire el protector (consulte [Retirada del protector](file:///C:/data/systems/STD1909/sp/sm/sheild.htm#wp1181825)).
- 4. Quite los cuatro tornillos que fijan el altavoz al chasis.

**NOTA:** observe la colocación del cable antes de cambiarlo de sitio.

5. Desconecte el cable del altavoz izquierdo del conector (SPEAKER\_1) de la placa base.

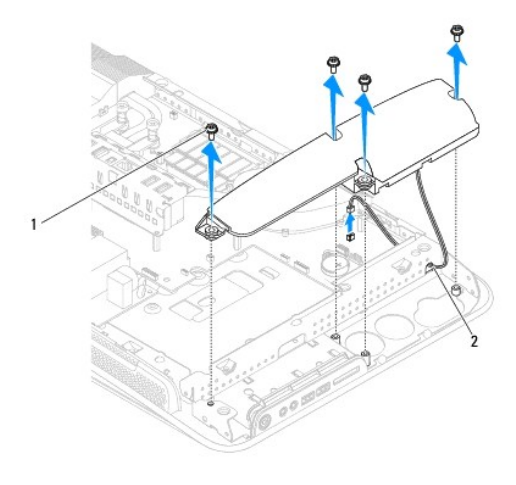

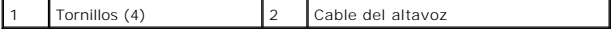

6. Levante el altavoz y sepárelo de la placa base.

# <span id="page-35-2"></span>**Colocación del altavoz izquierdo**

1. Siga los procedimientos que se indican en el apartado [Antes de comenzar.](file:///C:/data/systems/STD1909/sp/sm/before_y.htm#wp1180557)

- 2. Para volver a colocar el altavoz, vuelva a colocar sus cables en su sitio.
- 3. Vuelva a conectar el cable del altavoz izquierdo al conector (SPEAKER\_1) de la placa base.
- 4. Vuelva a conectar los cuatro tornillos que fijan el altavoz al chasis.
- 5. Vuelva a colocar el protector (consulte [Colocación del protector](file:///C:/data/systems/STD1909/sp/sm/sheild.htm#wp1181884)).
- 6. Vuelva a colocar la cubierta del equipo (consulte [Colocación de la cubierta del equipo](file:///C:/data/systems/STD1909/sp/sm/computer.htm#wp1181791)).

### <span id="page-37-0"></span> **Base**

**Manual de servicio de Dell Studio One 19/1909** 

- Retirada de la base
- **O** Colocación de la base
- ADVERTENCIA: antes de manipular el interior del equipo, siga las instrucciones de seguridad que se entregan con él. Para obtener información<br>adicional sobre prácticas recomendadas de seguridad, visite la página de inicio s

## <span id="page-37-1"></span>**Retirada de la base**

- 1. Siga los procedimientos que se indican en el apartado [Antes de comenzar.](file:///C:/data/systems/STD1909/sp/sm/before_y.htm#wp1180557)
- 2. Extraiga la cubierta del equipo (consulte [Retirada de la cubierta del equipo](file:///C:/data/systems/STD1909/sp/sm/computer.htm#wp1181768)).
- 3. Retire el protector (consulte [Retirada del protector](file:///C:/data/systems/STD1909/sp/sm/sheild.htm#wp1181825)).
- 4. Extraiga los cuatro tornillos que fijan la base.
- 5. Levante la base y sepárela del equipo.

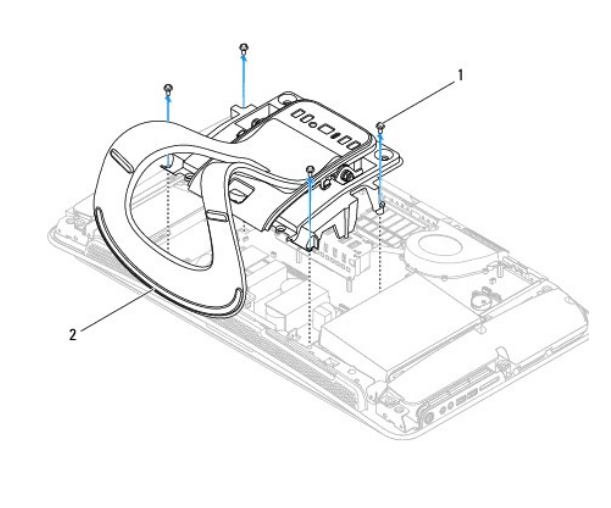

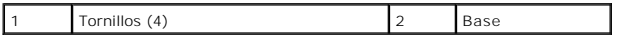

# <span id="page-37-2"></span>**Colocación de la base**

1. Siga los procedimientos que se indican en el apartado [Antes de comenzar.](file:///C:/data/systems/STD1909/sp/sm/before_y.htm#wp1180557)

**A NOTA:** asegúrese de quitar las etiquetas de la base existente y colóquelas en la nueva base.

- 2. Para volver a colocar la base, alinee los orificios para los tornillos de la base con los orificios para los tornillos del chasis.
- 3. Vuelva a colocar los cuatros tornillos que fijan la base.
- 4. Vuelva a colocar el protector (consulte [Colocación del protector](file:///C:/data/systems/STD1909/sp/sm/sheild.htm#wp1181884)).
- 5. Vuelva a colocar la cubierta del equipo (consulte [Colocación de la cubierta del equipo](file:///C:/data/systems/STD1909/sp/sm/computer.htm#wp1181791)).

### <span id="page-39-0"></span> **Placa base**

**Manual de servicio de Dell Studio One 19/1909** 

- Retirada de la placa base
- [Colocación de la placa base](#page-40-1)
- ADVERTENCIA: antes de manipular el interior del equipo, siga las instrucciones de seguridad que se entregan con él. Para obtener información<br>adicional sobre prácticas recomendadas de seguridad, consulte la página principal
- **PRECAUCIÓN: para evitar descargas electrostáticas, utilice una muñequera de conexión a tierra o toque periódicamente una superficie metálica no pintada (por ejemplo, la base).**

En el chip de la BIOS de la placa base se encuentra la etiqueta de servicio, que también se ve en la etiqueta de código de barras del equipo. El kit de<br>sustitución de la placa base incluye un CD con una utilidad para trans

**PRECAUCIÓN: sujete los componentes y las tarjetas por los bordes y evite tocar las patas y los contactos.**

## <span id="page-39-1"></span>**Retirada de la placa base**

- 1. Siga las instrucciones del apartado [Antes de comenzar.](file:///C:/data/systems/STD1909/sp/sm/before_y.htm#wp1180557)
- 2. Extraiga la cubierta del equipo (consulte [Retirada de la cubierta del equipo](file:///C:/data/systems/STD1909/sp/sm/computer.htm#wp1181768)).
- 3. Retire el protector (consulte [Retirada del protector](file:///C:/data/systems/STD1909/sp/sm/sheild.htm#wp1181825)).
- 4. Retire la base (consulte [Retirada de la base\)](file:///C:/data/systems/STD1909/sp/sm/stand.htm#wp1181108).
- 5. Extraiga el panel de E/S posterior (consulte [Retirada del panel de E/S posterior\)](file:///C:/data/systems/STD1909/sp/sm/io_panel.htm#wp1181511).
- 6. Extraiga el ventilador del procesador y el disipador de calor (consulte [Retirada del ventilador del procesador](file:///C:/data/systems/STD1909/sp/sm/heat_sin.htm#wp1194104) y [Retirada del disipador de calor\)](file:///C:/data/systems/STD1909/sp/sm/heat_sin.htm#wp1193030).
- 7. Extraiga el ensamblaje del disipador de calor y ventilador del sistema (consulte [Retirada del ensamblaje del disipador de calor y ventilador del sistema\)](file:///C:/data/systems/STD1909/sp/sm/system_f.htm#wp1194129).

**NOTA:** observe la colocación de los cables antes de desconectarlos de la placa base.

- 8. Desconecte todos los cables conectados a la placa base.
- 9. Retire los cinco tornillos que fijan la placa base al chasis.
- 10. Retire los cinco tornillos M2.5 de 5 mm restantes que fijan la placa base al chasis.

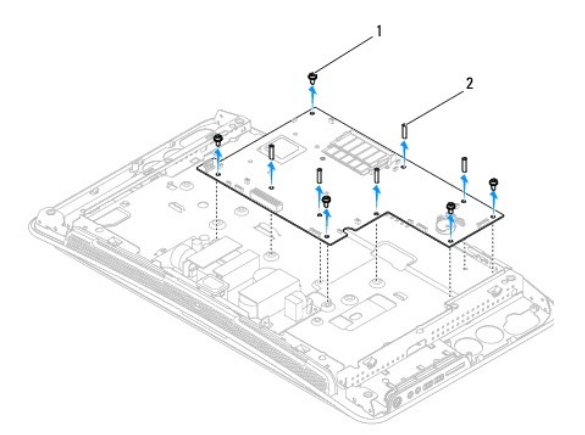

<span id="page-40-0"></span>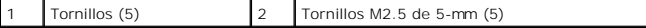

11. Levante la placa base para sacarla del chasis.

## <span id="page-40-1"></span>**Colocación de la placa base**

- 1. Siga las instrucciones del apartado [Antes de comenzar.](file:///C:/data/systems/STD1909/sp/sm/before_y.htm#wp1180557)
- 2. Para volver a colocar la placa base, vuelva a ponerla en el chasis.
- 3. Vuelva a colocar los cinco tornillos M2.5 de 5 mm que fijan la placa base al chasis.
- 4. Vuelva a colocar los cinco tornillos que fijan la placa base al chasis.
- 5. Vuelva a conectar los cables a la placa base.
- 6. [Vuelva a colocar el ensamblaje del disipador de calor y ventilador del sistema \(consulte](file:///C:/data/systems/STD1909/sp/sm/system_f.htm#wp1194147) Colocación del ensamblaje del disipador de calor y ventilador del sistema)
- 7. [Vuelva a colocar el ventilador del procesador y el disipador de calor \(consulte](file:///C:/data/systems/STD1909/sp/sm/heat_sin.htm#wp1194285) [Colocación del ventilador del procesador](file:///C:/data/systems/STD1909/sp/sm/heat_sin.htm#wp1194315) y Colocación del disipador de calor).

8. Vuelva a colocar el panel de E/S posterior (consulte [Colocación del panel de E/S posterior](file:///C:/data/systems/STD1909/sp/sm/io_panel.htm#wp1180494)).

- 9. Vuelva a colocar la base (consulte [Colocación de la base](file:///C:/data/systems/STD1909/sp/sm/stand.htm#wp1181135)).
- 10. Vuelva a colocar el protector (consulte [Colocación del protector](file:///C:/data/systems/STD1909/sp/sm/sheild.htm#wp1181884)).
- 11. Vuelva a colocar la cubierta del equipo (consulte [Colocación de la cubierta del equipo](file:///C:/data/systems/STD1909/sp/sm/computer.htm#wp1181791)).
- **PRECAUCIÓN: antes de encender el equipo, vuelva a colocar todos los tornillos y asegúrese de que no queda ninguno perdido dentro del equipo. Si no lo hace, el equipo podría llegar a estropearse.**
- 12. Encienda el equipo.

**A NOTA:** una vez colocada la placa base, introduzca la etiqueta de servicio del equipo en la BIOS de la placa base de repuesto.

13. Inserte el CD que acompañaba la placa base de repuesto en la unidad adecuada. Siga las instrucciones que aparecen en pantalla.

### <span id="page-41-0"></span> **Ensamblaje del disipador de calor y ventilador del sistema Manual de servicio de Dell Studio One 19/1909**

[Retirada del ensamblaje del disipador de calor y ventilador del sistema](#page-41-1) 

- Colocación del ensamblaje del disipador de calor y ventilador del sistema
- ADVERTENCIA: antes de manipular el interior del equipo, siga las instrucciones de seguridad que se entregan con él. Para obtener información<br>adicional sobre prácticas recomendadas de seguridad, visite la página de inicio s

**ADVERTENCIA: no toque el ventilador mientras esté encendido el equipo.** 

PRECAUCION: no lleve a cabo los pasos siguientes si no está familiarizado con la instalación y desinstalación de hardware. Si no realiza estos<br>pasos correctamente, la placa base puede resultar dañada. Para obtener informac

### <span id="page-41-1"></span>**Retirada del ensamblaje del disipador de calor y ventilador del sistema**

- 1. Siga los procedimientos que se indican en el apartado [Antes de comenzar.](file:///C:/data/systems/STD1909/sp/sm/before_y.htm#wp1180557)
- 2. Extraiga la cubierta del equipo (consulte [Retirada de la cubierta del equipo](file:///C:/data/systems/STD1909/sp/sm/computer.htm#wp1181768)).
- 3. Retire el protector (consulte [Retirada del protector](file:///C:/data/systems/STD1909/sp/sm/sheild.htm#wp1181825)).
- 4. Retire la base (consulte [Colocación de la base](file:///C:/data/systems/STD1909/sp/sm/stand.htm#wp1181135)).
- 5. Extraiga el panel de E/S posterior (consulte [Retirada del panel de E/S posterior\)](file:///C:/data/systems/STD1909/sp/sm/io_panel.htm#wp1181511).
- 6. Afloje los tres tornillos que fijan el ventilador del sistema a la placa base.
- **PRECAUCIÓN: el ensamblaje del disipador de calor se puede calentar mucho durante el funcionamiento normal. Antes de tocarlo, deje transcurrir el tiempo suficiente para que se enfríe.**
- 7. Afloje los dos tornillos cautivos que fijan el disipador de calor a la placa base.
- 8. Deslice el ventilador del sistema y sepárelo del bastidor del equipo.
- 9. Desconecte el cable del ventilador del sistema del conector (SYS\_FAN1) de la placa base.

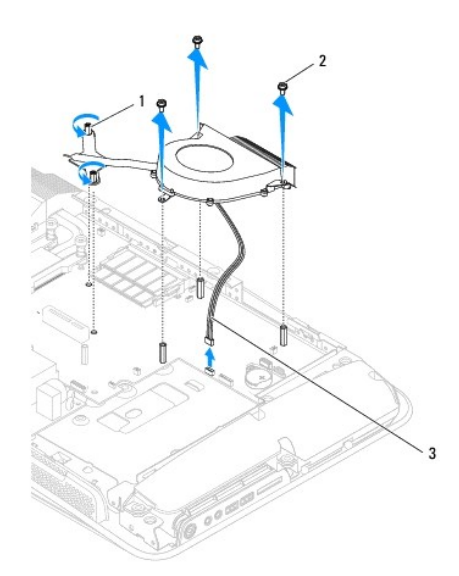

<span id="page-42-0"></span>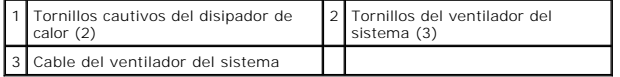

10. Levante el ensamblaje, sepárelo de la placa base y colóquelo en un lugar seguro.

# <span id="page-42-1"></span>**Colocación del ensamblaje del disipador de calor y ventilador del sistema**

- 1. Siga los procedimientos que se indican en el apartado [Antes de comenzar.](file:///C:/data/systems/STD1909/sp/sm/before_y.htm#wp1180557)
- 2. Para volver a colocar el ensamblaje del disipador de calor y ventilador del sistema, conecte el cable del ventilador del sistema al conector (SYS\_FAN1) de la placa base.
- 3. Apriete los dos tornillos cautivos que fijan el disipador de calor a la placa base.
- 4. Vuelva a colocar los tres tornillos que fijan el ventilador del sistema a la placa base.
- 5. Vuelva a colocar el panel de E/S posterior (consulte [Colocación del panel de E/S posterior](file:///C:/data/systems/STD1909/sp/sm/io_panel.htm#wp1180494)).
- 6. Vuelva a colocar la base (consulte [Colocación de la base](file:///C:/data/systems/STD1909/sp/sm/stand.htm#wp1181135)).
- 7. Vuelva a colocar el protector (consulte [Colocación del protector](file:///C:/data/systems/STD1909/sp/sm/sheild.htm#wp1181884)).
- 8. Vuelva a colocar la cubierta del equipo (consulte [Colocación de la cubierta del equipo](file:///C:/data/systems/STD1909/sp/sm/computer.htm#wp1181791)).

# <span id="page-43-0"></span> **Programa de configuración del sistema**

**Manual de servicio de Dell Studio One 19/1909** 

- **O** Descripción general
- [Eliminación de contraseñas olvidadas](#page-45-0)
- [Borrado de la configuración de la memoria CMOS](#page-46-0)
- [Actualización de la BIOS](#page-47-0)

### <span id="page-43-1"></span>**Descripción general**

Use la configuración del sistema para:

- l Cambiar la información de configuración del sistema después de agregar, cambiar o quitar hardware del equipo
- l Establecer o cambiar una opción seleccionable por el usuario, como la contraseña de usuario
- l Leer la cantidad de memoria actual o establecer el tipo de unidad de disco duro instalada

△ PRECAUCIÓN: a menos que sea un usuario experto, no cambie la configuración de este programa. Algunos cambios pueden hacer que el equipo **no funcione correctamente.**

<span id="page-43-2"></span>**NOTA:** antes de cambiar el programa de configuración del sistema, se recomienda anotar la información de las pantallas de configuración del sistema para poder utilizarla posteriormente.

## **Acceso al programa de configuración del sistema**

- 1. Encienda (o reinicie) el equipo.
- 2. Cuando aparezca el logotipo azul de DELL™, espere a que se muestre la petición de F2 y, entonces, pulse <F2> inmediatamente.

**NOTA:** la solicitud de F2 indica que el teclado se ha inicializado. Este indicador puede aparecer muy rápidamente, por lo que debe estar atento para verlo y pulsar <F2>. Si pulsa <F2> antes de que se le solicite, esta pulsación de tecla no tendrá ningún efecto. Si no pulsa esa tecla<br>inmediatamente, aparecerá el logotipo del sistema operativo; espere hasta que apa apague el equipo (consulte el apartado [Cómo apagar el equipo](file:///C:/data/systems/STD1909/sp/sm/before_y.htm#wp1180391)) y vuelva a intentarlo.

### **Pantallas del programa de configuración del sistema**

La pantalla de configuración del sistema muestra la información de la configuración actual o modificable del equipo. La información que se muestra en pantalla<br>se divide en tres áreas: lista de opciones, campo de opciones a

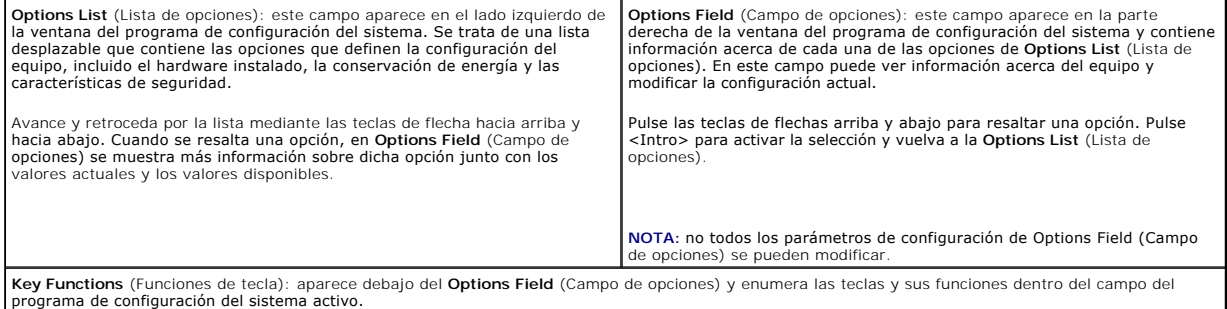

### **Opciones del programa de configuración del sistema**

 $\%$  **NOTA:** según el equipo y los dispositivos instalados, es posible que los elementos enumerados en esta sección aparezcan o no aparezcan exactamente omo se indic

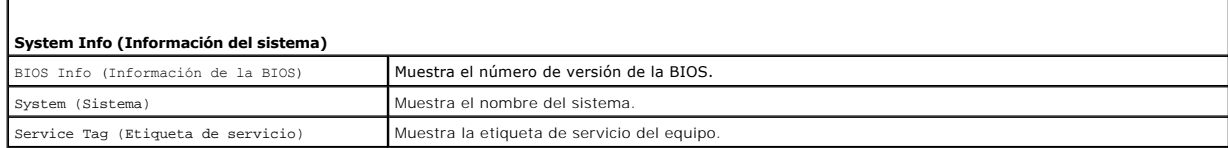

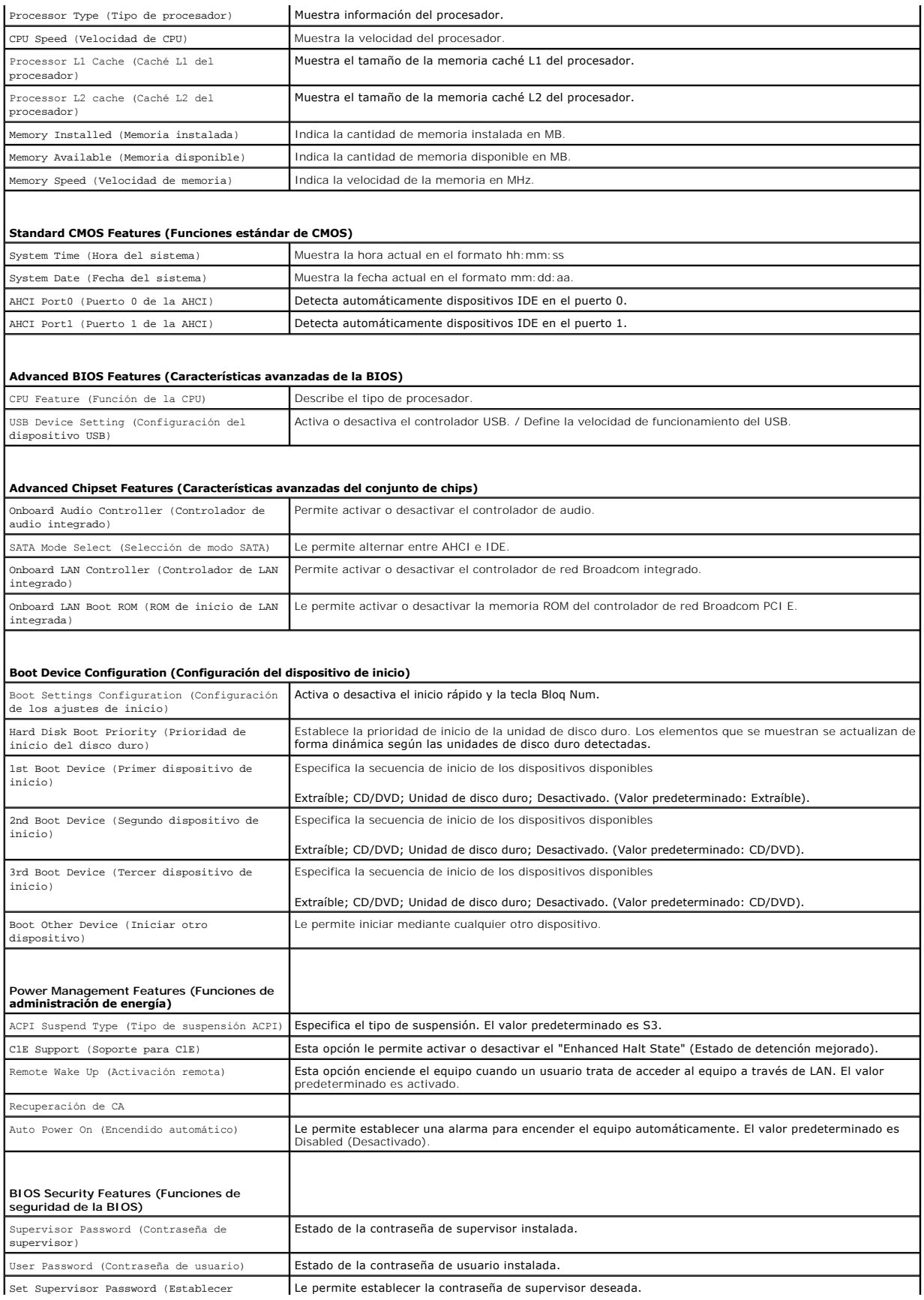

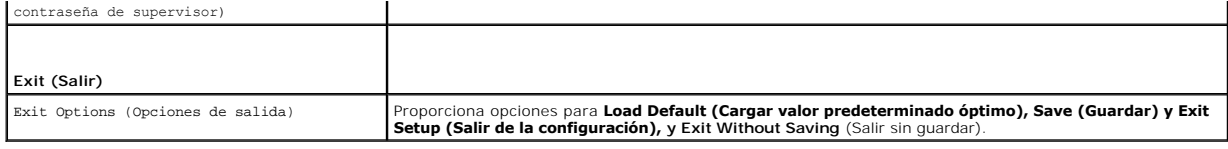

### **Boot Sequence (Secuencia de inicio)**

Esta función permite cambiar la secuencia de inicio de los dispositivos.

#### **Boot Options (Opciones de inicio)**

- l **Hard Drive** (Unidad de disco duro): el equipo intenta iniciarse desde la unidad de disco duro principal. Si no hay ningún sistema operativo en la unidad, el equipo genera un mensaje de error.
- l **CD/DVD Drive** (Unidad de CD/DVD): el equipo intenta iniciarse desde la unidad de CD/DVD. Si no hay ningún CD/DVD en la unidad, o si el CD/DVD no contiene ningún sistema operativo, el equipo genera un mensaje de error.
- l **USB Flash Device** (Dispositivo flash USB): inserte el dispositivo de memoria en un puerto USB y reinicie el equipo. Cuando aparezca F12 = Boot Menu (F12 = Menú Inicio) en la esquina superior derecha de la pantalla, pulse <F12>. La BIOS detecta el dispositivo y añade la opción de flash USB al menú de inicio.

**NOTA:** para poder iniciar desde un dispositivo USB, éste debe ser de inicio. Consulte la documentación del dispositivo para determinar si es de inicio.

#### **Cambio de la secuencia de inicio para el inicio actual**

Puede utilizar esta función para cambiar la secuencia de inicio actual, por ejemplo, para iniciar desde la unidad de CD/DVD para ejecutar Dell Diagnostics (Diagnósticos Dell) en el soporte multimedia *Drivers and Utilities* (Controladores y utilidades). Al finalizar las pruebas de diagnóstico, la secuencia de inicio anterior se restaurará.

- 1. Si va a iniciar el equipo desde un dispositivo USB, conecte dicho dispositivo al conector USB.
- 2. Encienda (o reinicie) el equipo.
- 3. Cuando aparezca F2 = Setup, F12 = Boot Menu (F2 = Configuración, F12 = Menú Inicio) en la esquina superior derecha de la pantalla, pulse <F12>.

Si tarda demasiado y aparece el logotipo del sistema operativo, espere hasta que se muestre el escritorio de Microsoft Windows. A continuación, apague el equipo y vuelva a intentarlo.

Aparece el **Boot Device Menu** (Menú de dispositivos de inicio), donde se enumeran todos los dispositivos de inicio disponibles. Cada dispositivo tiene un número junto a él.

4. En **Boot Device Menu** (Menú de dispositivos de inicio), seleccione el dispositivo desde el que desea iniciar el equipo.

Por ejemplo, si está iniciando desde una llave de memoria USB, resalte **USB Flash Device** (Dispositivo flash USB) y pulse <Intro>.

**Z** NOTA: para poder iniciar desde un dispositivo USB, éste debe ser de inicio. Compruebe la documentación del dispositivo para saber si se trata de un dispositivo de inicio.

#### **Cambio de la secuencia de inicio para inicios futuros**

- 1. Abra el programa de configuración del sistema (consulte [Acceso al programa de configuración del sistema](#page-43-2)).
- 2. Utilice las teclas de flecha para resaltar la opción de menú **Boot Device Configuration** (Configuración de dispositivos de inicio) y pulse <Intro> para acceder al menú.

**NOTA:** anote la secuencia de inicio actual por si desea restaurarla.

- 3. Pulse las teclas de flecha hacia arriba o hacia abajo para recorrer la lista de dispositivos.
- 4. Pulse la tecla más (+) o menos (-) para cambiar la prioridad de los dispositivos de inicio.

## <span id="page-45-0"></span>**Eliminación de contraseñas olvidadas**

**A** ADVERTENCIA: antes de iniciar cualquiera de los procedimientos descritos en esta sección, siga las instrucciones de seguridad suministradas con **el equipo.** 

**ADVERTENCIA: para borrar la configuración de las contraseñas, el equipo debe estar desconectado de la toma eléctrica.** 

- 1. Siga los procedimientos que se indican en el apartado [Antes de comenzar.](file:///C:/data/systems/STD1909/sp/sm/before_y.htm#wp1180557)
- 2. Extraiga la cubierta del equipo (consulte [Retirada de la cubierta del equipo](file:///C:/data/systems/STD1909/sp/sm/computer.htm#wp1181768)).
- 3. Retire el protector (consulte [Retirada del protector](file:///C:/data/systems/STD1909/sp/sm/sheild.htm#wp1181825)).
- 4. Retire la base (consulte [Retirada de la base\)](file:///C:/data/systems/STD1909/sp/sm/stand.htm#wp1181108).
- 5. Busque el conector de contraseña de 3 patas (CLR\_PSWD) de la placa base (consulte [Componentes de la placa base\)](file:///C:/data/systems/STD1909/sp/sm/technica.htm#wp1183981).

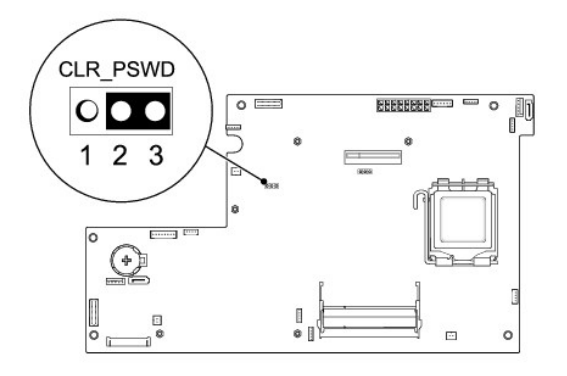

- 6. Extraiga el conector del puente de dos patas de las patas 2 y 3 y colóquelo en las patas 1 y 2.
- 7. Espere aproximadamente cinco segundos hasta que se borre la configuración de la contraseña.
- 8. Extraiga el conector del puente de dos patas de las patas 1 y 2 y cámbielo a las patas 2 y 3.
- 9. Vuelva a colocar la base (consulte [Colocación de la base](file:///C:/data/systems/STD1909/sp/sm/stand.htm#wp1181135)).
- 10. Vuelva a colocar el protector (consulte [Colocación del protector](file:///C:/data/systems/STD1909/sp/sm/sheild.htm#wp1181884)).
- 11. Vuelva a colocar la cubierta del equipo (consulte [Colocación de la cubierta del equipo](file:///C:/data/systems/STD1909/sp/sm/computer.htm#wp1181791)).
- 12. Conecte el equipo y los dispositivos a las tomas de corriente y enciéndalos.

# <span id="page-46-0"></span>**Borrado de la configuración de la memoria CMOS**

**ADVERTENCIA: Antes de iniciar cualquiera de los procedimientos descritos en esta sección, siga las instrucciones de seguridad suministradas con el equipo.** 

**ADVERTENCIA: Debe desconectar el equipo de la toma eléctrica para eliminar la configuración de la memoria CMOS.** 

- 1. Siga los procedimientos que se indican en el apartado [Antes de comenzar.](file:///C:/data/systems/STD1909/sp/sm/before_y.htm#wp1180557)
- 2. Extraiga la cubierta del equipo (consulte [Retirada de la cubierta del equipo](file:///C:/data/systems/STD1909/sp/sm/computer.htm#wp1181768)).
- 3. Retire el protector (consulte [Retirada del protector](file:///C:/data/systems/STD1909/sp/sm/sheild.htm#wp1181825)).
- 4. Extraiga la base (consulte [Retirada de la base\)](file:///C:/data/systems/STD1909/sp/sm/stand.htm#wp1181108).
- 5. Quite el panel de E/S posterior (consulte [Retirada del panel de E/S posterior\)](file:///C:/data/systems/STD1909/sp/sm/io_panel.htm#wp1181511).
- 6. Ubique el conector CMOS (CLR\_CMOS) de 3 patas en la placa base (consulte el apartado [Componentes de la placa base](file:///C:/data/systems/STD1909/sp/sm/technica.htm#wp1183981)).

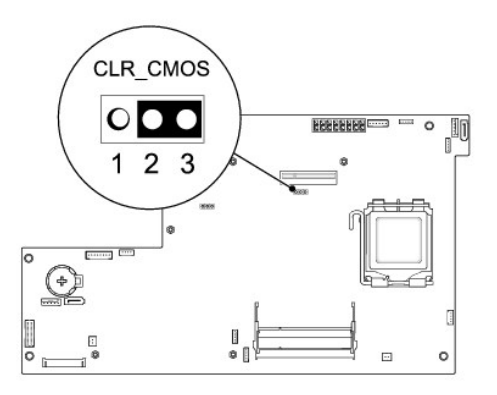

- 7. Extraiga el conector del puente de dos patas de las patas 2 y 3 y colóquelo en las patas 1 y 2.
- 8. Espere aproximadamente cinco segundos hasta que se borre la configuración CMOS.
- 9. Extraiga el conector del puente de dos patas de las patas 1 y 2 y cámbielo a las patas 2 y 3.
- 10. Vuelva a colocar el panel de E/S posterior (consulte [Colocación del panel de E/S posterior](file:///C:/data/systems/STD1909/sp/sm/io_panel.htm#wp1180494)).
- 11. Vuelva a colocar el protector (consulte [Colocación del protector](file:///C:/data/systems/STD1909/sp/sm/sheild.htm#wp1181884)).
- 12. Vuelva a colocar la base (consulte [Colocación de la base](file:///C:/data/systems/STD1909/sp/sm/stand.htm#wp1181135)).
- 13. Vuelva a colocar la cubierta del equipo (consulte [Colocación de la cubierta del equipo](file:///C:/data/systems/STD1909/sp/sm/computer.htm#wp1181791))
- 14. Conecte el equipo y los dispositivos a las tomas de corriente y enciéndalos.

# <span id="page-47-0"></span>**Actualización de la BIOS**

### **Actualización de la BIOS desde la unidad de disco duro**

- 1. Encienda el equipo.
- 2. Localice el archivo de actualización de la BIOS para su equipo en el sitio web de asistencia de Dell en **support.dell.com**.

NOTA: para regiones fuera de Estados Unidos, seleccione el país o región de la lista desplegable situada en la parte inferior del sitio web de la<br>asistencia de Dell y, a continuación, localice el archivo de actualización d

- 3. Haga clic en **Download Now** (Descargar ahora) para descargar el archivo.
- 4. Si aparece la ventana **Export Compliance Disclaimer** (Exención de responsabilidad de conformidad con la exportación), haga clic en **Yes, I Accept this Agreement** (Sí, acepto este acuerdo).

A continuación, aparece la ventana **File Download** (Descargar archivo).

5. Haga clic en **Save this program to disk** (Guardar el programa en el disco), y haga clic en **OK** (Aceptar).

Se mostrará la ventana **Save In** (Guardar en).

6. Haga clic en la flecha de abajo para ver el menú **Save In** (Guardar en), seleccione **Desktop** (Escritorio) y haga clic en **Save** (Guardar).

El archivo se descargará en el escritorio.

7. Cuando aparezca la ventana **Download Complete** (Descarga completada), haga clic en **Close** (Cerrar).

El icono del archivo aparecerá en el escritorio con el mismo nombre que el archivo de actualización de la BIOS descargado.

8. Haga doble clic en el icono del archivo en el escritorio y siga las instrucciones que se muestran en pantalla.

## **Actualización de la BIOS desde un CD**

1. Encienda el equipo.

**NOTA:** si actualiza la BIOS desde el CD de actualización, configure el equipo para que se inicie desde un CD antes de insertarlo.

2. Inserte el CD de actualización de la BIOS y reinicie el equipo.

Siga las instrucciones que aparecen en pantalla. El equipo sigue iniciándose y actualiza la nueva BIOS. Cuando haya finalizado la actualización flash, el equipo se reiniciará automáticamente.

- 3. Pulse <F2> durante la POST para abrir el programa de configuración del sistema.
- 4. Haga clic en **Load Defaults** (Cargar valores predeterminados) y haga clic en **OK** (Aceptar) en la ventana emergente para restablecer los valores predeterminados del equipo.
- 5. Retire el CD de actualización de la BIOS de la unidad.
- 6. Pulse <Esc> y haga clic en **Yes** (Sí) en la ventana emergente para guardar los cambios de configuración.
- 7. Una vez que finalice la actualización de la BIOS, el equipo se reiniciará automáticamente.

# <span id="page-49-0"></span> **Información técnica general**

**Manual de servicio de Dell Studio One 19/1909** 

- [Vista interior del equipo Studio One](#page-49-1)
- [Componentes de la placa base](#page-49-2)
- ADVERTENCIA: antes de manipular el interior del equipo, siga las instrucciones de seguridad que se entregan con él. Para obtener información<br>adicional sobre prácticas recomendadas de seguridad, visite la página de inicio s

### <span id="page-49-1"></span>**Vista interior del equipo Studio One**

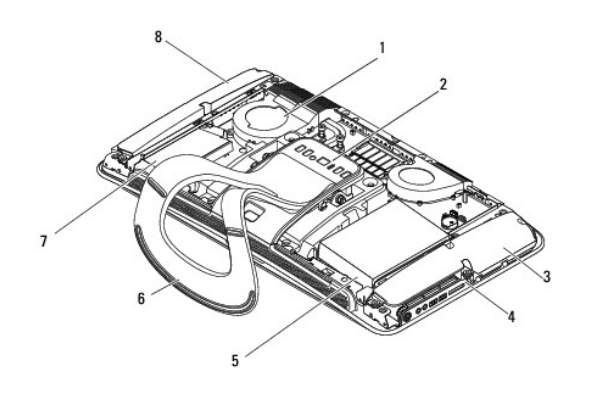

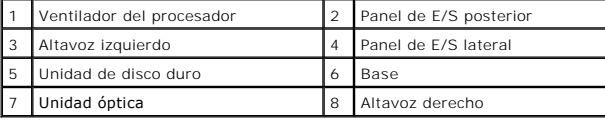

## <span id="page-49-2"></span>**Componentes de la placa base**

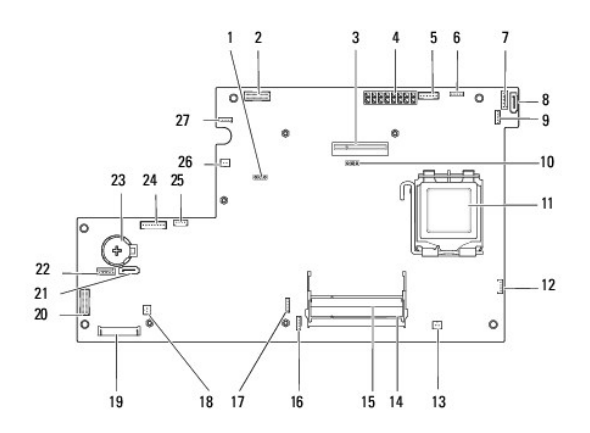

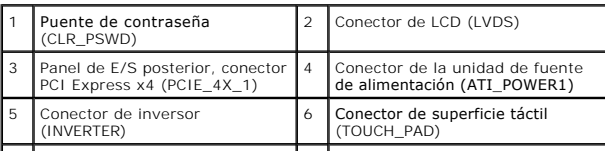

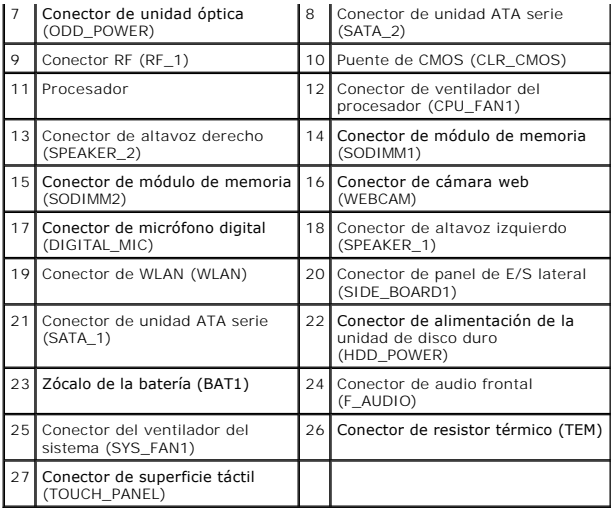

**Manual de servicio de Dell Studio One 19/1909** 

**NOTA:** una NOTA proporciona información importante que le ayuda a utilizar su equipo de la mejor manera posible.

**PRECAUCIÓN: una PRECAUCIÓN indica la posibilidad de daños en el hardware o pérdida de datos, y le explica cómo evitar el problema.**

**ADVERTENCIA: un mensaje de ADVERTENCIA indica el riesgo de daños en la propiedad, de lesiones personales e incluso de muerte.** 

## **La información contenida en este documento puede modificarse sin notificación previa. © 2009 Dell Inc. Todos los derechos reservados.**

Queda estrictamente prohibida la reproducción de este material en cualquier forma sin la autorización por escrito de Dell Inc.

Marcas comerciales utilizadas en este texto: *Dell* y el logotipo de DELL son marcas comerciales de Dell Inc.; *Microsof*t, *Windows, Windows, Windows, Windows, Windows, Windows, Windows, Dell*<br>*Windows Vista* son marcas c

Otras marcas y otros nombres comerciales pueden utilizarse en este documento para hacer referencia a las entidades que los poseen o a sus productos. Dell Inc. renuncia a<br>cualquier interés sobre la propiedad de marcas y nom

Marzo de 2009 Rev. A00

## <span id="page-52-0"></span> **Cámara web**

**Manual de servicio de Dell Studio One 19/1909** 

- [Retirada de la cámara web](#page-52-1)
- [Colocación de la cámara web](#page-52-2)
- ADVERTENCIA: antes de manipular el interior del equipo, siga las instrucciones de seguridad que se entregan con él. Para obtener información<br>adicional sobre prácticas recomendadas de seguridad, visite la página de inicio s
- **PRECAUCIÓN: para evitar descargas electrostáticas, utilice una muñequera de conexión a tierra o toque periódicamente una superficie metálica no pintada (por ejemplo, la base del equipo).**

# <span id="page-52-1"></span>**Retirada de la cámara web**

- 1. Siga las instrucciones del apartado [Antes de comenzar.](file:///C:/data/systems/STD1909/sp/sm/before_y.htm#wp1180557)
- 2. Extraiga la placa base (consulte [Retirada de la placa base\)](file:///C:/data/systems/STD1909/sp/sm/sysboard.htm#wp1036353).
- 3. Retire el ensamblaje de soporte (consulte [Retirada del ensamblaje de soporte\)](file:///C:/data/systems/STD1909/sp/sm/display.htm#wp1199930).
- 4. Quite los dos tornillos que fijan la cámara web al panel LCD.
- 5. Desconecte el cable de la cámara web.
- 6. Levante la cámara web y sepárela del panel LCD.

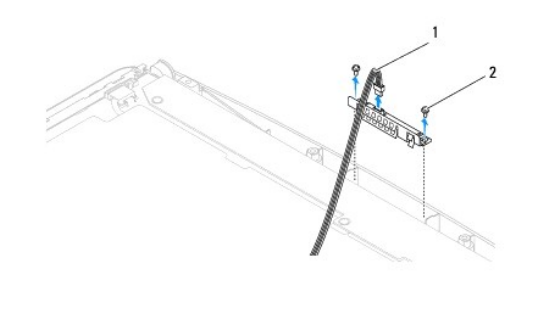

Cable de la cámara web 2 Tornillos (2)

# <span id="page-52-2"></span>**Colocación de la cámara web**

- 1. Siga las instrucciones del apartado [Antes de comenzar.](file:///C:/data/systems/STD1909/sp/sm/before_y.htm#wp1180557)
- 2. Vuelva a conectar el cable de la cámara web.
- 3. Vuelva a colocar los dos tornillos que fijan la cámara web al panel LCD.
- 4. Vuelva a colocar el ensamblaje de soporte (consulte [Colocación del ensamblaje de soporte](file:///C:/data/systems/STD1909/sp/sm/display.htm#wp1201743)).
- 5. Vuelva a colocar la placa base (consulte [Colocación de la placa base](file:///C:/data/systems/STD1909/sp/sm/sysboard.htm#wp1036360)).